HLB54S-DP\_BDEULLK\_SPA\_8611 9/14/09 6:30 PM Page 1

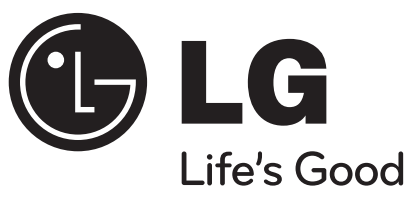

# **HLB54S (HLB54S-DP/ SHS54-A)**

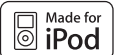

**iPod es una marca registrada de Apple Inc., registrada en EE.UU. y otros países.países.**

**ESPAÑOL** 

**Lea detenidamente el contenido de esta tarjeta de Garantía.**

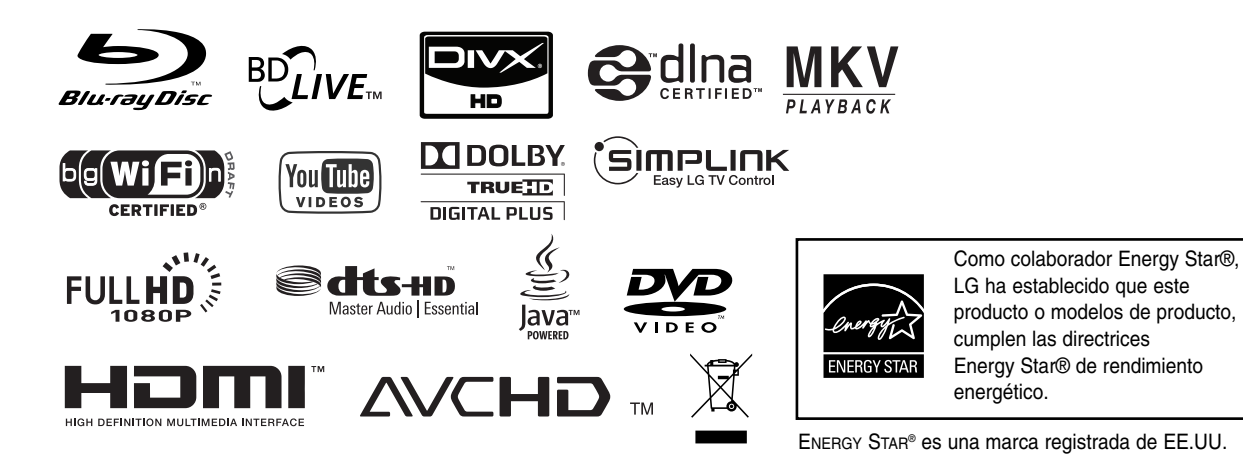

P/No. : MFL62718611

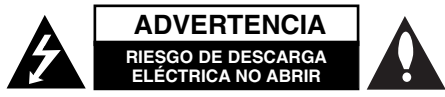

**ADVERTENCIA:** PARA REDUCIR EL RIESGO DE DESCARGA ELÉCTRICA NO EXTRAIGA LA CUBIERTA (O PARTE POSTERIOR). NO HAY EN EL INTERIOR NINGUNA PARTE QUE PUEDA REEMPLAZAR EL USUARIO. PARA CUALQUIER REPARACIÓN CONTACTE CON PERSONAL DE MANTENIMIENTO CUALIFICADO.

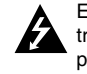

Este símbolo de un relámpago con cabeza de flecha dentro de un triángulo equilátero está destinado para alertar al usuario de la presencia de una potencia no aislada peligrosa dentro del producto que puede ser de la magnitud suficiente como para constituir un riesgo de descarga eléctrica a las personas.

El signo de exclamación dentro de un triángulo equilátero está destinado para alertar al usuario de la presencia de instrucciones de mantenimiento y funcionamiento en la documentación que acompaña al producto.

**ADVERTENCIA:** PARA REDUCIR EL RIESGO DE INCENDIO O DESCARGA ELÉCTRICA, NO EXPONGA ESTE PRODUCTO A LA LLUVIA NI A LA HUMEDAD.

**ADVERTENCIA:** No instale el equipo en un espacio cerrado, como en una estantería o mueble similar.

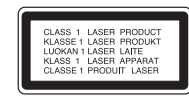

**PRECAUCIÓNN:** No obstruya ninguno de los orificios de ventilación. Instalar conforme a las instrucciones del fabricante.

Las ranuras y orificios de la carcasa cumplen un propósito de ventilación y aseguran el correcto funcionamiento del producto, y lo protegen de un posible sobrecalentamiento. Los orificios no deben obstruirse en ningún caso colocando el producto sobre una cama, sofá, alfombra o superficie similar. Este producto no debe colocarse en una instalación empotrada, como una librería o estante, a menos que se proporcione una correcta ventilación del mismo y se respeten todas las instrucciones del fabricante.

**PRECAUCIÓN:** Este producto emplea un sistema láser. Para asegurar un uso apropiado de este producto, lea cuidadosamente este manual del propietario y consérvelo para futuras consultas. Si la unidad

necesitara de mantenimiento, póngase en contacto con un centro de servicio autorizado. El uso de controles, ajustes o procedimientos diferentes a los especificados aquí puede provocar una exposición peligrosa a la radiación. Para prevenir la exposición directa al rayo láser, no intente abrir el cerramiento. Radiación visible del láser al abrirlo. NO FIJE LA VISTA EN EL LÁSER O HAZ DE LUZ.

**PRECAUCIÓN:** El aparato no debe exponerse al agua (goteo o salpicaduras) y no debe colocar sobre el aparato objetos llenos de líquidos, como floreros.

#### **PRECAUCIÓN referente al cable de alimentación**

#### **La mayoría de los electrodomésticos recomiendan ser emplazados sobre un circuito dedicado;**

es decir, un circuito de un sólo enchufe que acciona solamente este electrodoméstico y no tiene enchufes o circuitos derivados adicionales. Revise la página de especificaciones de este manual de usuario para asegurarse. No sobrecargue los enchufes de pared. Los enchufes de pared sobrecargados, flojos o dañados, cables de extensión, cables de alimentación pelados, o el aislamiento dañado o agrietado del cable son elementos peligrosos. Cualquiera de estas condiciones podría dar lugar a descargas eléctricas o fuego. Examine periódicamente el cable de su electrodoméstico, y si su aspecto indica daños o deterioro, desenchúfelo, cese el uso del electrodoméstico, y haga cambiar el cable por una pieza de recambio exacta por un distribuidor de servicio autorizado. Proteja el cable de alimentación de daños físicos o mecánicos y evite doblarlo, aplastarlo, pellizcarlo o pisarlo con una puerta o caminar sobre él. Preste especial atención a los enchufes, tomas de pared, y al punto donde el cable sale del electrodoméstico. Para desconectar la alimentación principal, retire el cable principal de alimentación. Durante la instalación del producto, asegúrese de que el enchufe sea fácilmente accesible.

#### **Cómo deshacerse de aparatos eléctricos y electrónicos viejos**

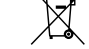

1. Si en un producto aparece el símbolo de un contenedor de basura tachado, significa que éste se acoge a la Directiva 2002/96/CE.

- $\overline{\phantom{a}}$ 2. Todos los aparatos eléctricos o electrónicos se deben desechar de forma distinta del servicio municipal de recogida de basura, a través de puntos de recogida designados por el gobierno o las autoridades locales.
	- 3. La correcta recogida y tratamiento de los dispositivos inservibles contribuye a evitar riesgos potenciales para el medio ambiente y la salud pública.
	- 4. Para obtener más información sobre cómo deshacerse de sus aparatos eléctricos y electrónicos viejos, póngase en contacto con su ayuntamiento, el servicio de recogida de basuras o el establecimiento donde adquirió el producto.

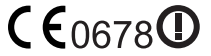

#### **Aviso para los productos inalámbricos en la Unión Europea**

Los productos con la marcación "CE" cumplen con la directiva de equipos radioeléctricos y terminales de telecomunicación (1999/5/CE), la directiva de compatibilidad electromagnética (2004/108/CE) y la directiva de bajo voltaje (2006/95/CE) emitidas por la Comisión de la Comunidad Europea. Sólo para uso en interiores.

#### **Representante europeo:**

LG Electronics Service Europe B.V. Veluwezoom 15, 1327 AE Almere, The Netherlands (Tel : +31-036-547-8940)

#### **France Notice**

#### **Pour la France métropolitaine**

2.400 - 2.4835 GHz (Canaux 1à 13) autorisé en usage intérieur 2.400 -2.454 GHz (canaux 1 à 7) autorisé en usage extérieur **Pour la Guyane et la Réunion**  2.400 - 2.4835 GHz (Canaux 1à 13) autorisé en usage intérieur 2.420 - 2.4835 GHz (canaux 5 à 13) autorisé en usage extérieur

#### **Italy Notice**

A general authorization is requested for outdoor use in Italy.

The use of these equipments is regulated by:

1. D.L.gs 1.8.2003, n. 259, article 104 (activity subject to general authorization) for outdoor use and article 105 (free use) for indoor use, in both cases for private use.

2. D.M. 28.5.03, for supply to public of RLAN access to networks and telecom services. L'uso degli apparati è regolamentato da:

- 1. D.L.gs 1.8.2003, n. 259, articoli 104 (attività soggette ad autorizzazione generale) se utilizzati al di fuori del proprio fondo e 105 (libero uso) se utilizzati entro il proprio fondo, in entrambi i casi per uso private.
- 2. D.M. 28.5.03, per la fornitura al pubblico dell'accesso R-LAN alle reti e ai servizi di telecomunicazioni.

#### **Brazil Notice**

Este equipamento opera em caráter secundário, isto é, não tem direito a proteção contra interferência prejudicial, mesmo de estações do mesmo tipo, e não pode causar interferência a sistemas operando em caráter primário.

#### **Latvia Notice**

A license is required for outdoor use for operation in 2.4 GHz band

#### **Notas sobre el copyright**

 Dado que el sistema AACS (Sistema de contenido de acceso avanzado) está aprobado como sistema de protección contenido para formato BD, similar al uso del sistema CSS (Sistema de cifrado de contenido) para formato DVD, se aplican ciertas restricciones a la reproducción, la salida de señales analógicas, etc.. de contenido protegido por AACS. El manejo de este producto y las restricciones impuestas sobre él pueden variar dependiendo

del momento de la compra, ya que esas restricciones pueden haberse adoptado y/o modificado por AACS después de la fabricación de este producto.

Además, la marca BD-ROM y BD+ también se utilizan como sistema de protección de contenido en el formato BD, que impone ciertas restricciones incluidas las de reproducción en los contenidos protegidos de la marca BD-ROM y/o BD+. Para obtener información adicional sobre AACS, la marca BD-ROM, BD+, o su producto, póngase en contacto con un Centro de Atención al cliente autorizado.

- Muchos discos BD-ROM/DVD están codificados con protección anticopia. Por ello, debe conectar el reproductor directamente al televisor, no a un vídeo. Si conecta el reproductor a un vídeo, los discos con protección anticopia emitirán una imagen distorsionada.
- Este producto incorpora tecnología de protección de derechos de autor amparada mediante patentes de EE.UU. y otras leyes de propiedad intelectual. La utilización de esta tecnología de protección de derechos de autor debe estar autorizada por Macrovision, estando dirigida exclusivamente al uso doméstico y otros medios de visualización limitados, salvo autorización contraria de Macrovision. Está prohibida la alteración o desmontaje de dicha tecnología".
- Bajo las leyes de Propiedad Intelectual de EE.UU. y otros países, la grabación, uso, visualización, distribución o revisión no autorizada de programas de televisión, cintas de video, discos BD-ROM, DVD, CD y otros materiales puede estar sujeta a responsabilidad civil o criminal.

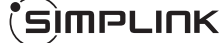

#### **¿Qué es el SIMPLINK?**

Algunas funciones de esta unidad se controlan a través del mando a distancia del televisor cuando la unidad y el televisor LG están conectados con SIMPLINK a través de una conexión HDMI.

- Funciones controladas con el mando a distancia del televisor LG; Reproducción, Pausa, Escaneo, Salto, Parada, Apagado, etc.
- Si desea más información acerca de la función SIMPLINK, consulte el manual de usuario del televisor.
- El televisor LG con la función SIMPLINK posee un logotipo como se muestra arriba.

#### Nota:

- Dependiendo del tipo de disco y del estado del reproductor, el funcionamiento de SIMPLINK podría no ser el esperado o no estar disponible.
- Si la función "SIMPLINK" no funciona, compruebe que el cable HDMI es admitido por el CEC (Control de productos electrónicos domésticos) para HDMI.
- Si el sonido se emite por ambos altavoces de sistema y el altavoz de la TV o no se emite desde ambos durante el funcionamiento de SIMPLINK, reinicie la configuración del altavoz del menú SIMPLINK de la TV LG.

#### **Licencias**

**4**

Java y todas las marcas comerciales y logotipos basados en Java son marcas registradas o comerciales de Sun Microsystems, Inc. en los Estados Unidos y otros países.

Fabricado bajo autorización de Dolby Laboratories. "Dolby" y símbolo de doble D son marcas comerciales de Dolby Laboratories.

Fabricado bajo licencia de las patentes de EE.UU. nº: 5,451,942; 5,956,674; 5,974,380; 5,978,762; 6,226,616; 6,487,535; 7,392,195; 7,272,567; 7,333,929; 7,212,872 y otras patentes de todo el mundo, aceptadas o pendientes. DTS es una marca registrada y los logotipos de DTS, el símbolo, DTS-HD y DTS-HD Master Audio l Essential son marcas registradas de DTS, Inc. © 1996-2008 DTS, Inc. Reservados todos los derechos.

El logotipo "BD-LIVE" es una marca registrada de la asociación Blu-ray Disc.

HDMI, el logo HDMI y la Interfaz Multimedia de Alta Definición son marcas comerciales o registradas de HDMI en licencia de LLC.

El logotipo "DVD" es una marca registrada de DVD Format/Logo Licensing Corporation.

"x.v.Color" es una marca registrada de Sony Corporation.

"Blu-ray Disc" es una marca registrada.

"BONUSVIEW" es una marca registrada de Blu-ray Disc Association.

Este producto tiene licencia bajo las previsiones del archivo de patente AVC y VC-1 para uso personal y no comercial de un consumidor para (i) codificar vídeo según los estándares AVC y VC-1 ("video AVC/VC-1") o (ii) decodificar vídeo AVC/VC-1 que ha sido codificado por un usuario involucrado en una actividad personal y no comercial o se obtuvo de un proveedor de vídeo autorizado para suministrar vídeo AVC/VC-1. No se concede ni implica ninguna otra licencia para ningún otro uso. Puede obtener información adicional de MPEG LA, LLC. Visite http://www.mpegla.com.

"AVCHD" y el logotipo "AVCHD" son marcas registradas de Panasonic Corporation y Sony Corporation.

YouTube es una marca registrada de Google Inc.

DLNA y DLNA CERTIFIED son marcas comerciales y/o marcas de servicio de Digital Living Network Alliance.

#### WIFI CERTIFIED 802.11n basado en Borrador 2.0. El Borrador 2.0 hace referencia a la versión de la norma IEEE 802.11n aún no ratificada que se utiliza en Wi-Fi Alliance a fecha de junio de 2007.

Las especificaciones de 802.11n WLAN (red local inalámbrica) son un borrador de especificaciones y no son finales. Si las especificaciones finales difieren de las del borrador, podría afectar a la capacidad de comunicación de este dispositivo con otros dispositivos 802.11n WLAN.

- "Made for iPod" significa que el accesorio electrónico ha sido diseñado para conectarlo específicamente a un dispositivo iPod y que está certificado por el fabricante para cumplir los estándares de rendimiento de Apple.
- Apple no es responsable del funcionamiento de este dispositivo o del cumplimiento con las normas reguladoras y de seguridad del mismo

# **Índice**

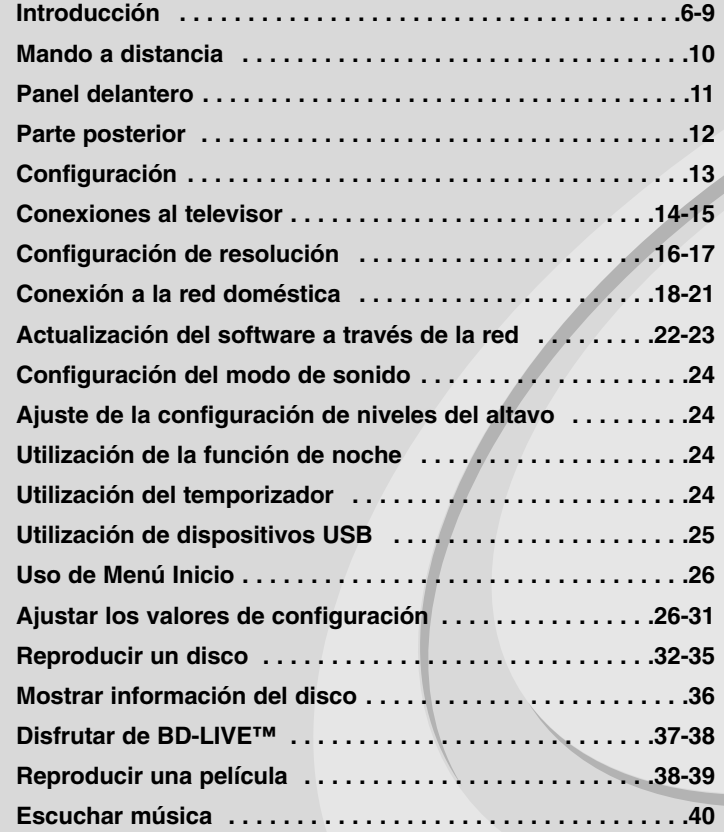

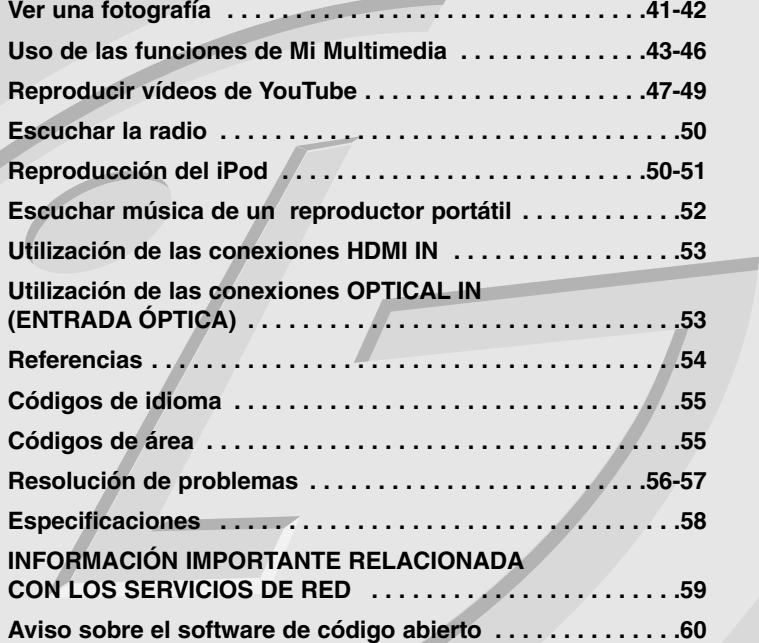

Antes de conectar, manejar o ajustar este producto, lea detenida y completamente este libro de instrucciones.

## **Introducción**

Para garantizar un uso correcto de este producto, lea detenidamente el manual del propietario y guárdelo para futuras referencias. Este manual ofrece información sobre el manejo y el mantenimiento de su reproductor de. En caso de que la unidad necesite alguna reparación, póngase en contacto con un servicio de reparaciones autorizado.

## El símbolo  $\oslash$  en pantalla

El símbolo " $\oslash$ " puede aparecer en la pantalla de su televisor durante su manejo e indica que la función explicada en este manual del usuario no está disponible en ese el aparato.

## **Símbolos utilizados en este manual**

#### Nota:

Indica la existencia de notas y características de funcionamiento particulares.

## Sugerencia:

Señala consejos y trucos para facilitar la tarea.

Un apartado cuyo título contenga uno de los siguientes símbolos es aplicable sólo al disco representado por el símbolo.

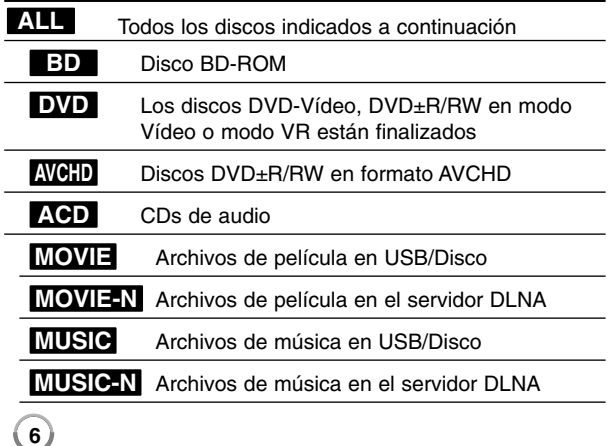

## **Manejo de la unidad**

#### **Durante el transporte de la unidad**

Conserve la caja y los materiales de embalaje originales. Si necesita enviar de nuevo la unidad, para una máxima protección de la misma, empaquétela como venía de fábrica.

#### **Conservación de las superficies externas limpias**

No utilice líquidos volátiles, como insecticidas, cerca de la unidad.

- No frote el paño demasiado fuerte para no dañar la superficie.
- No deje productos de caucho ni de plástico en contacto con la unidad durante un periodo de tiempo largo.

#### **Limpieza de la unidad**

Para limpiar el reproductor, utilice un paño suave y seco. Si las superficies están extremadamente sucias, utilice un paño suave ligeramente humedecido con una solución de detergente suave. No utilice disolventes fuertes, como alcohol, bencina o disolvente, podría dañar la superficie de la unidad.

#### **Mantenimiento de la unidad**

Esta unidad es un dispositivo de alta tecnología y precisión. Si la lente óptica y los componentes de la unidad de disco están sucios o gastados, la calidad de la imagen podría verse disminuida.

Para más información, contacte con el centro de servicio autorizado más próximo.

## **Notas sobre los discos**

#### **Manejo de los discos**

No toque la cara grabada del disco. Sostenga el disco por los extremos para no dejar huellas en la superficie. Nunca pegue papel o cinta adhesiva en el disco.

#### **Almacenamiento de los discos**

Tras la reproducción, guarde el disco en su caja. No exponga el disco a la luz solar directa o a fuentes de calor, ni lo deje dentro de un coche aparcado y expuesto a la luz solar directa.

#### **Limpieza de los discos**

La existencia de huellas y polvo en el disco puede disminuir la calidad de la imagen y distorsionar el sonido. Antes de utilizarlo, limpie el disco con un paño limpio. Pase el paño desde el centro del disco hacia fuera. No utilice disolventes fuertes como alcohol, bencina, disolvente, productos de limpieza o pulverizadores antiestáticos pensados para los antiguos discos de vinilo.

## **Discos reproducibles**

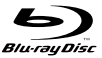

l RW

196 Recordable ReWritable

**Disco Blu-ray**  Discos de películas que puedan comprarse o alquilarse.

 Discos BD-R/RE que contengan pistas de audio, archivos de películas, música o fotografías.

## **DVD-Video (disco de 8 cm / 12 cm)**

**DOD** Discos de películas que puedan comprarse o alquilarse.

#### **DVD-R (disco de 8 cm / 12 cm)**  DVD

- Sólo modo vídeo y finalizado
- También admite discos de doble capa
- Formato AVCHD
- Discos DVD-R que contengan pistas de audio, archivos de películas, música o fotografías.

#### **DVD-RW (disco de 8 cm / 12 cm)**  DVD

- Modo VR, Modo Vídeo y finalizado solamente
	- Formato AVCHD
	- Discos DVD-RW que contengan pistas de audio, archivos de películas, música o fotografías.

## **DVD+R (disco de 8 cm / 12 cm)**

- Sólo discos finalizados
- También admite discos de doble capa
	- Formato AVCHD
	- Discos DVD+R que contengan pistas de audio, archivos de películas, música o fotografías.

## **DVD+RW (disco de 8 cm / 12 cm)**   $R$ **UU**

- Sólo modo vídeo y finalizado
- Formato AVCHD
- Discos DVD+RW que contengan pistas de audio, archivos de películas, música o fotografías.

#### **CD audio (disco de 8 cm / 12 cm)**

 $\fbox{1.1cm} \begin{picture}(20,5) \put(0,0) {\line(0,1){1.5}} \put(1.5,0) {\line(0,1){1.5}} \put(1.5,0) {\line(0,1){1.5}} \put(1.5,0) {\line(0,1){1.5}} \put(1.5,0) {\line(0,1){1.5}} \put(1.5,0) {\line(0,1){1.5}} \put(1.5,0) {\line(0,1){1.5}} \put(1.5,0) {\line(0,1){1.5}} \put(1.5,0) {\line(0,1){1.5}} \put(1.5,0) {\line(0,1){1.5}} \put(1$ CDs de audio o CD-R/RW en formato de CD de audio disponibles en cualquier establecimiento.

## **CD-R/CD-RW (disco de 8 cm / 12 cm)**

Discos CD-R/CD-RW que contengan pistas de audio, archivos de películas, música o fotografías.

### Notas:

- Algunos discos CD-R/RW (o DVD±R/RW) no podrán reproducirse en la unidad debido a las condiciones del equipo de grabación o a los propios discos CD-R/RW (o DVD±R/RW).
- No adhiera etiquetas ni adhesivos a ninguna cara (cara etiquetada o grabada) de los discos.
- No utilice discos compactos de formas irregulares (p. ej., con forma de corazón u octagonales). Si lo hace, pueden producirse fallos de funcionamiento.
- Dependiendo de la finalización y del software de grabación, algunos discos grabados (CD-R/RW o DVD±R/RW) podrían no reproducirse.
- Puede que no se reproduzcan los discos CD-R/RW y DVD+R/RW grabados con un ordenador personal o una grabadora de DVD o CD si el disco está dañado o sucio, o si hay suciedad o restos de condensación en la lente de la unidad.
- Si graba un disco con un ordenador, incluso si lo hace en un formato compatible, hay casos en los que no se puede reproducir debido a los ajustes del programa usado para crear el disco. (Consulte al editor del programa para más información).
- El reproductor requiere discos y grabaciones que cumplan ciertas normas técnicas para obtener una calidad de reproducción óptima. Los DVD previamente grabados se ajustan automáticamente a estas normas. Existen muchos tipos diferentes de formatos de disco gravables (incluido CD-R con archivos MP3 o WMA) que exigen ciertas condiciones preexistentes para garantizar una reproducción compatible.
- Los clientes deben tener en cuenta que es necesario tener un permiso para poder descargarse archivos MP3/WMA y música de Internet. Nuestra empresa no está autorizada para conceder ese permiso. El permiso deberá solicitarse siempre al propietario de los derechos de autor.
- Al formatear discos regrabables, debe configurar la opción de formato de disco como [Registro de inicio maestro] para que los discos sean compatibles con los reproductores LG. Cuando defina la opción en Live System, no podrá usarlo en el reproductor LG. (Registro de inicio maestro/Sistema de archivos LFS: sistemas de formato de discos de Windows Vista)

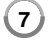

## **Características del disco BD-ROM**

Los discos BD-ROM pueden almacenar 25 GB (capa simple) o 50 GB (doble capa) en un solo disco de una cara: tiene de 5 a 10 veces más capacidad que un DVD. Los discos BD-ROM también son compatibles con el vídeo HD de mayor calidad disponible en la industria (hasta 1920 x 1080). La gran capacidad no supone ningún compromiso sobre la calidad del vídeo. Además, los discos BD-ROM tienen el mismo tamaño y apariencia que un DVD.

- Las siguientes características del disco BD-ROM dependen del disco y pueden variar.
- El aspecto y la navegación de las características también variarán de un disco a otro.
- No todos los discos tendrán las características descritas más abajo.
- Los discos BD-ROM, híbridos, incluyen capas BD-ROM y DVD (o CD) en la misma cara. En estos discos, el reproductor solo reproducirá la capa BD-ROM.

#### **Características principales del vídeo**

El formato BD-ROM para la distribución de películas es compatible con tres códecs de vídeo muy avanzados, incluidos MPEG-2, MPEG4 AVC (H.264), y SMPTE VC1.

Las resoluciones de vídeo HD están también disponibles:

- 1920 x 1080 HD
- 1280 x 720 HD

#### **Planos gráficos**

**8**

Existen dos planos gráficos (capas) individuales con resolución total de HD (1920 x 1080) disponibles en la parte superior de la capa del vídeo HD. Uno de los planos se asigna a los gráficos con marcos exactos relacionados con el vídeo (como subtítulos) y el otro plano se asigna a los elementos gráficos interactivos, tales como botones o menús. Ambos planos pueden disponer de distintos efectos de agrandamiento, fundido y desplazamiento.

#### **Para la reproducción de alta definición**

Para ver contenidos de alta definición de discos BD-ROM, se necesita un televisor de alta definición. Algunos discos pueden necesitar una salida HDMI para ver contenidos de alta definición. La capacidad de visualizar contenidos de alta definición en discos BD-ROM puede estar limitada dependiendo de la resolución de su televisor.

#### **Sonidos del menú**

Cuando marca o selecciona una opción del menú, pueden oírse sonidos tales como clics del botón o una voz en off que explica la opción marcada en el menú.

#### **Menús multipágina/emergentes**

Con el DVD-Vídeo, se interrumpe la reproducción cada vez que se accede a una nueva pantalla de menú. Debido a la capacidad que el disco BD-ROM tiene para cargar datos del disco sin interrumpir la reproducción, un menú puede estar formado por varias páginas.

Puede navegar por las páginas del menú o seleccionar distintos rutas del menú mientras en el fondo se sigue reproduciendo el vídeo o el audio.

#### **Interactividad**

Algunos discos BD-ROM pueden contener menús animados y/o juegos simples.

#### **Navegación del usuario por presentaciones de diapositivas**

Con los discos de BD-ROM, puede navegar por distintas imágenes estáticas mientras continúa la reproducción de audio.

#### **Subtítulos**

Según el contenido del disco BD-ROM, puede ser posible seleccionar diversos estilos de fuente, tamaños y colores para algunos subtítulos. Los subtítulos también pueden animarse, desplazarse o fundirse.

#### **La capacidad interactiva de BD-J**

El formato BD-ROM admite Java para las funciones interactivas. El "BD-J" ofrece a los proveedores de contenido una funcionalidad casi ilimitada para crear títulos interactivos de BD-ROM.

#### **Compatibilidad de discos BD-ROM**

Este reproductor admite el perfil 2 de BD-ROM.

- Los discos que admiten BD-Live (BD-ROM versión 2 Perfil 2) que permite usar las funciones interactivas cuando esta unidad se conecta a Internet además de la función BONUSVIEW.
- Los discos que admiten BONUSVIEW (BD-ROM versión 2 Perfil 1 versión 1.1/Perfil estándar final) que permite usar las funciones de paquetes virtuales y PIP (imagen secundaria).

## **Código de región**

El código de región se encuentra impreso en la parte posterior de esta unidad. Esta unidad sólo puede leer discos BD-ROM o DVD calificados como la parte posterior de la unidad o "Todos".

## **AVCHD (Códec de video avanzado de alta definición)**

- Este reproductor puede reproducir discos en formato AVCHD. Estos discos se graban y usan normalmente en videocámaras.
- El formato AVCHD es un formato de cámara de vídeo digital de alta definición.
- El formato MPEG-4 AVC/H.264 es capaz de comprimir imágenes con una eficacia mayor que el formato de compresión de imagen convencional.
- Algunos discos AVCHD usan el formato "x.v.Color".
- Este reproductor puede reproducir discos AVCHD usando el formato "x.v.Color".
- Algunos discos en formato AVCHD podrían no reproducirse dependiendo de las condiciones de la grabación.
- Los discos en formato AVCHD deben estar finalizados.
- "x.v.Color" ofrece una mayor gama de colores que los discos DVD normales de videocámara.

## **Notas sobre la compatibilidad**

- • Dado que BD-ROM es un nuevo formato, pueden aparecer algunos problemas de discos, conexión digital y otros problemas de compatibilidad. Si tiene problemas de compatibilidad, póngase en contacto con un Centro de servicio técnico autorizado.
- Para visualizar contenidos de alta definición y convertir contenido estándar de DVD a una resolución mayor, es posible que el dispositivo de pantalla deba tener una entrada apta para HDMI o una entrada DVI apta para HDCP.
- Algunos discos BD-ROM y DVD pueden restringir el uso de algunos comandos operación o algunas funciones.
- Dolby TrueHD, Dolby Digital Plus y DTS-HD admiten un máximo de 5.1 canales de utilizarse una conexión HDMI en la salida de audio de la unidad.
- Puede usar un dispositivo USB para almacenar datos relacionados con el disco, como por ejemplo, contenido descargado de Internet entre otra información. El disco que está usando durante cuánto tiempo se guarda esta información.

## **Algunos requisitos del sistema**

Para reproducción de vídeo de alta definición:

- Visualización de alta definición con tomas de entrada COMPONENT o HDMI.
- Disco BD-ROM con contenido en alta definición.
- • Es necesario que el dispositivo de pantalla disponga de una entrada DVI apta para HDMI o HDCP para mostrar algunos contenidos (como indican los autores del disco).
- Para realizar una conversión de un DVD con definición estándar, es necesario que el dispositivo de pantalla disponga de una entrada DVI apta para HDMI o HDCP para contenido con protección anticopia.

## **Aviso importante para los sistemas de color en televisores**

El sistema de color de este reproductor varía según los discos que se estén reproduciendo.

Por ejemplo, al reproducir un disco grabado en el sistema de color NTSC, la imagen se envía a modo de señal NTSC.

Sólo los televisores con multi-sistema de color pueden recibir todas las señales enviadas por el reproductor.

### Notas:

- Si tiene una TV con sistema de color PAL, solo verá imágenes distorsionadas al usar discos o contenido de video grabado en NTSC.
- Los televisores con multi sistema de color cambian el sistema de color automáticamente de acuerdo con las señales de entrada. En caso de que el sistema de color no cambie automáticamente, apague y vuelva a encender la unidad para visualizar imágenes normales en la pantalla.
- Aunque los discos grabados en el sistema de color NTSC se visualicen bien en su TV, puede que no se graben correctamente con su grabador.

## **Mando a distancia**

# POWER -da a PIP **DISC MEN**  $\sim$  0  $\overline{2}$  $\overline{3}$ **SPK I FVE** F. VOL MUTE  $0.000$  $\bigcirc$   $\bigcirc$   $\bigcirc$  $\bigodot$   $\bigodot$   $\bigodot$ d  $\circ$   $\circ$  $\Box$  $\bigcirc$  $\bigcirc$  $\left( \begin{array}{c} c \end{array} \right)$ **10**

#### . . . . . . **n** . . . . . .

**INPUT (TUNER):** Cambia la fuente de entrada (FM, PORTABLE, OPTICAL, HDMI IN 1, HDMI IN 2)

**POWER:** Apaga y enciende el reproductor.

**OPEN/CLOSE (≜):** Expulsa o inserta el disco desde la ranura de carga.

**iPod:** Selecciona los modos REMOTE IPOD o OSD IPOD. **PIP\*:** Activa o desactiva la función de [Vídeo secundario] (Imagen secundaria) (Sólo para BD-ROM).

**DISPLAY:** Muestra o sale de la pantalla del menú OSD. **HOME:** Muestra o sale del [MENÚ INICIO].

**DISC MENU:** Accede al menú de un disco. **. . . . . . 2 . . . . . .** 

**Botones de dirección:** Seleccionan una opción en el menú. **PRESET (** $\triangle$ **/** $\nabla$ **):** Selecciona una emisora presintonizada de radio.

**TUN. (+/-):** Sintoniza la emisora de radio deseada.

**ENTER ( ):** Confirma la selección del menú.

**RETURN (** O**):** Sale del menú o reanuda la reproducción. La función de reanudación de la reproducción puede funcionar dependiendo del disco BD-ROM.

**TITLE/POPUP:** Muestra el menú del disco DVD o el menú emergente del BD-ROM, cuando haya uno disponible.

#### **. . . . . .** 8 . . . . . .

**STOP (** x**):** Detiene la reproducción.

**PLAY (** N**):** Comienza la reproducción.

**PAUSE/STEP (** X**):** La reproducción cambia a modo de pausa.

**SKIP (** .**/** >**):** Pasa al archive/pista/capítulo siguiente o anterior.

**SCAN (◀◀ / ▶▶):** Busca hacia atrás o delante.

**SPK LEVEL ( ):** Configura le nivel de sonido del altavoz que desee.

**SOUND ( ):** Selecciona un modo de sonido.

**MUTE:** Presione MUTE para silenciar la unidad. Puede silenciar su unidad, por ejemplo, para responder al teléfono.

**VOL. (+/-):** Ajusta el volumen del altavoz.

## **NIGHT ( ):** Configura la función de noche.

## . . . . . . **4** . . . . . .

**Botones numéricos 0-9:** Selecciona las opciones numeradas de un menú.

**SUBTITLE ( ):** Selecciona el idioma de los subtítulos. **RESOLUTION:** Configura la resolución de salida para HDMI

**MARKER:** Marca cualquier punto durante la reproducción. **SEARCH:** Muestra o sale del menú de búsqueda.

**REPEAT:** Repite la sección que desee.

**CLEAR:** Elimina la marca del menú de búsqueda o un número al definir la contraseña.

**Botones en color (A, B, C, D):** Navegar por los menús de BDROM. También se usan para los menús [PELÍCULA], [FOTO], [MÚSICA] y [YouTube].

- BotónA (RDS): Sistema de datos de radio.
- BotónB (PTY): Vistas del tipo de programa del RDS.
- BotónC (PTY SEARCH): Busca el tipo de programa.

- Botón D: Selecciona las opciones MONO o STEREO en el modo FM.

**Botones de control del televisor:** Consulte la página 54.

**SLEEP:** Establece un período de tiempo tras el que la unidad pasará al modo de espera.

\* Dependiendo del tipo de disco o el contenido pregrabado del disco BD-ROM, pueden ejecutarse diferentes funciones que en otros discos o podrían no funcionar algunos botones (depende del medio usado).

### **Funcionamiento del mando a distancia**

Dirija el mando a distancia hacia el sensor remoto y pulse los botones.

#### **Colocación de las pilas en el mando a distancia**

Retire la tapa de la batería situada en la parte posterior del mando a distancia e inserte una pila R03 (tamaño AAA) con los polos  $\bigcirc$  v  $\bigcirc$  orientados correctamente.

## **Panel delantero**

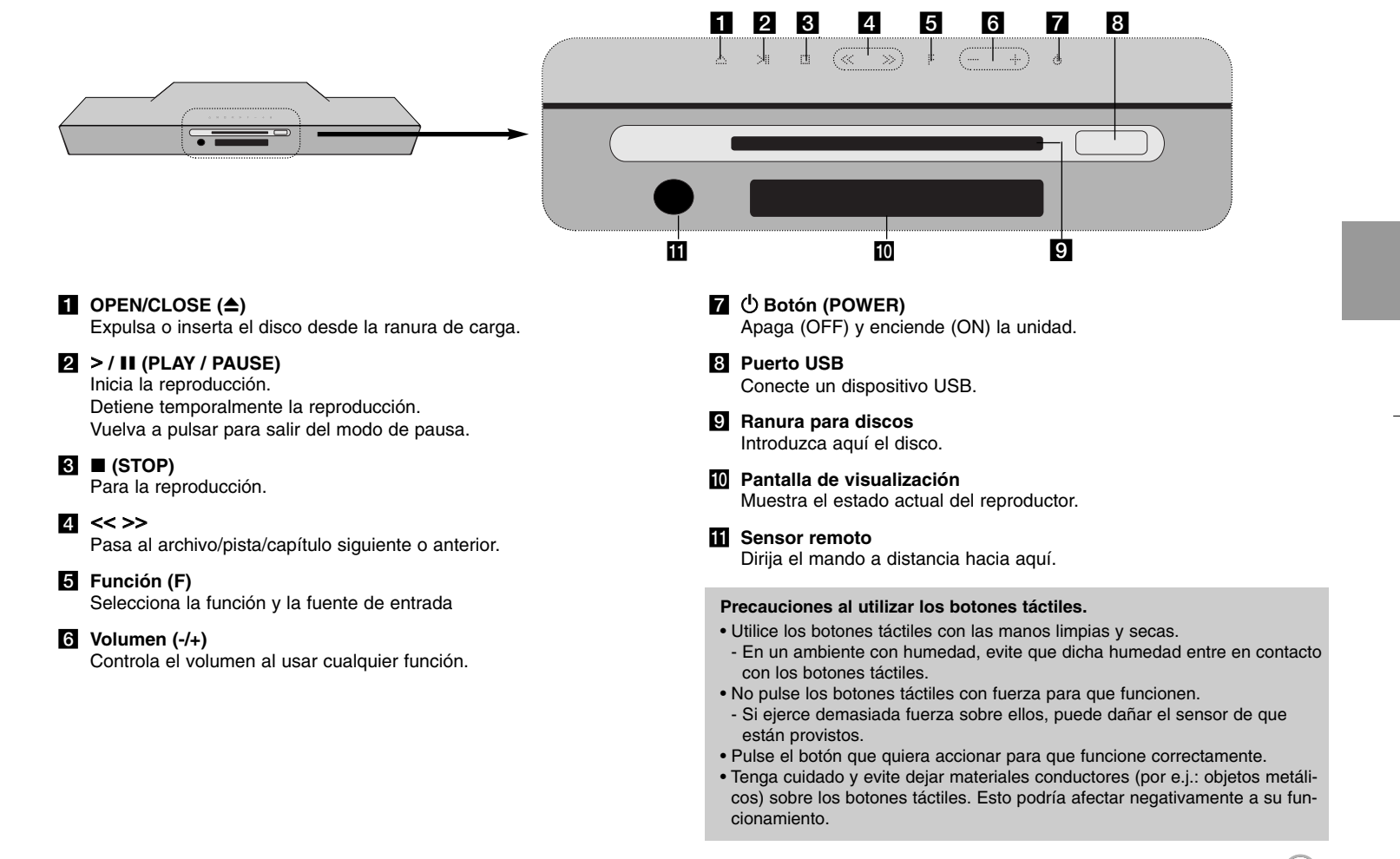

## **Parte posterior**

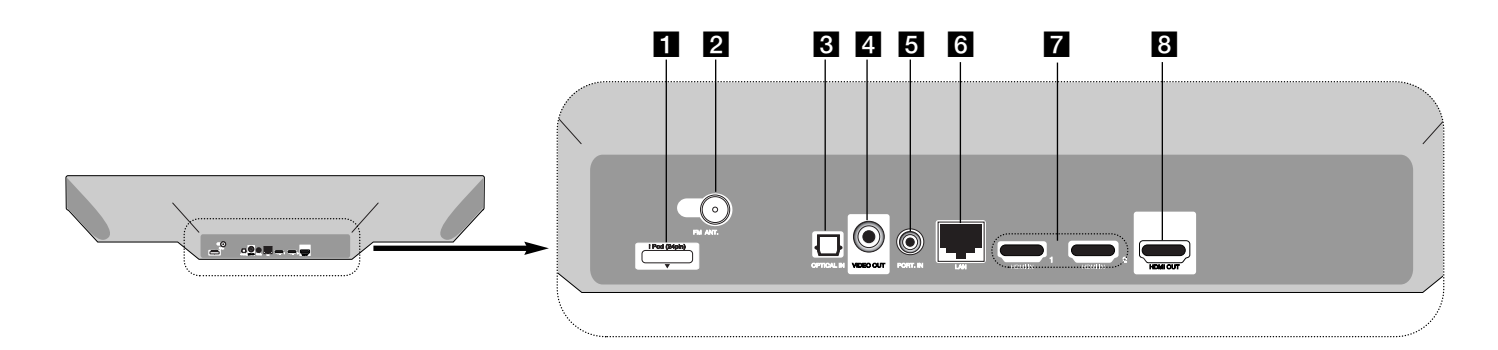

#### **a** Conector de iPod Conecte el puerto del iPod en la parte trasera de la unidad.

b **Conector FM ANTENNA (ANTENA FM)** Conéctelo a la antena de FM.

### $\blacksquare$  OPTICAL IN Conecta con el equipo de audio digital (óptico).

## **d** VIDEO OUT

Conexión a un televisor con entradas de vídeo.

## **E** PORT. IN

**12**

Conecta a un reproductor portátil con salida de audio.

## **6** Puerto LAN

Conecte una red con una conexión de banda ancha.

## $\sqrt{2}$  **HDMI IN (Type A) 1/2**

Conectar a una fuente externa con las salidas HDMI.

## **B** HDMI OUT

Conexión a un televisor con entradas HDMI (interfaz para audio y vídeo digitales).

## **Configuración**

Instale la unidad y el subwoofer como se muestra en la siguiente ilustración. (recomendado)

**Conecte el cable de alimentación de la unidad y el subwoofer a una toma de corriente.**

TV no suministrado.

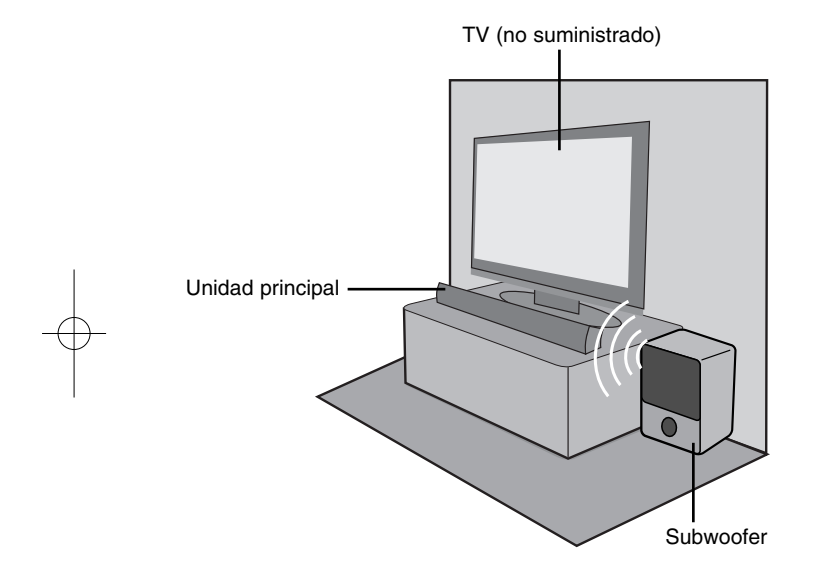

**La configuración del altavoz subwoofer inalámbrico también es muy sencilla:** 

**no hay que conectar ningún cable. Cuando se enciende la unidad y el subwoofer, la conexión se lleva a cabo de forma automática.**

Puede configurar manualmente la conexión inalámbrica cuando no se haya realizado completamente.

Caso 1 : Si el indicador de conexión inalámbrica parpadea, mantenga pulsado  $\blacksquare$  (STOP) en la unidad y, a continuación, el botón MUTE (SILENCIO) del mando a distancia. Aparecerá el mensaje "REMATE".

Caso 2 : Si el indicador de conexión inalámbrica se ilumina en rojo, mantenga pulsado (STOP) en la unidad y, a continuación, el botón MUTE (SILENCIO) del mando a distancia. Aparecerá el mensaje "REMATE".

Desconecte y vuelva a conectar el cable de alimentación del subwoofer a la toma de corriente.

Si el indicador del subwoofer se ilumina en azul, la conexión se habrá completado.

#### Sugerencia:

- Si la conexión inalámbrica vuelve a fallar, compruebe si existe un conflicto o interferencias intensas en su domicilio (por ejemplo, las interferencias que producen otros dispositivos electrónicos). Repita los procedimientos anteriores tras eliminar el conflicto o las interferencias.
- La distancia disponible para realizar la conexión inalámbrica es de 20 m en un espacio abierto.

 $(13)$ 

## **Conexiones al televisor**

Realice una de las siguientes conexiones, dependiendo de la capacidad del equipo en cuestión.

## Consejos:

- Según del televisor y del otro equipo que desee conectar, existen varias formas de conectar la unidad. Utilice únicamente una de las conexiones descritas a continuación.
- Consulte el manual del televisor, del sistema estéreo o de otros dispositivos, según considere necesario, para realizar las conexiones más adecuadas.

## Precaución:

- Asegúrese de que el reproductor está conectado directamente al televisor. Sintonice el televisor al canal de entrada de vídeo correcto.
- No conecte el reproductor a través del vídeo. La imagen del DVD podría aparecer distorsionada por el sistema de protección anticopia.

## **Conexión HDMI**

Si tiene un televisor HDMI, podrá conectarlo a esta unidad utilizando un cable HDMI.

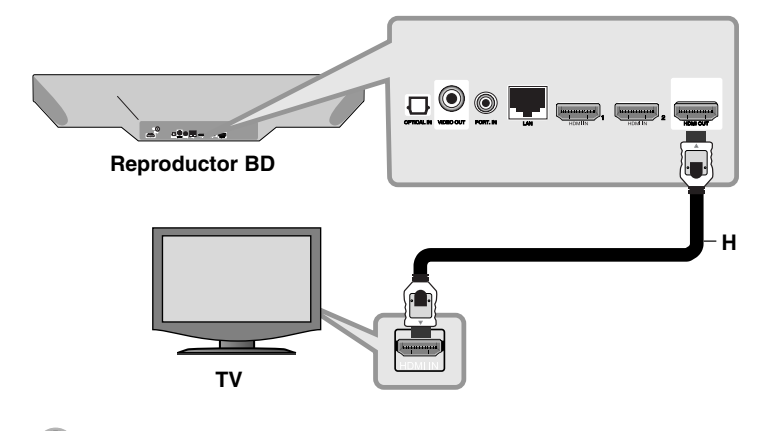

Conecte el terminal HDMI OUT del reproductor a la conexión HDMI IN de la TV o monitor complatible **(H)**. Seleccione la fuente del televisor a HDMI (consulte el manual de instrucciones del televisor).

## Nota:

- Debe seleccionar una salida de audio HDMI que acepte la TV usando las opciones de [Audio HDMI] del menú [Config.] (véase la página 28).
- Si el dispositivo HDMI conectado no acepta la salida de audio de la unidad, el sonido del audio del dispositivo HDMI se distorsionará o no se emitirá en absoluto.

#### Consejos:

- Con esta conexión HDMI puede disfrutar de señales digitales de audio y vídeo conjuntas.
- Si utiliza una conexión HDMI, puede modificar la resolución de la salida HDMI. (consulte el apartado "Configuración de resolución" en la página 17-18.)
- Seleccione el tipo de salida de vídeo de la conexión HDMI OUT usando el menú [Conf. color HDMI] en el menú [Config.] (Véase la página 27).

### Precaución:

- No modifique la resolución si la conexión ya se ha establecido, podrían producirse fallos en el funcionamiento. Para resolver este problema, apague el reproductor y vuelva a encenderlo.
- Cuando la conexión HDMI con el HDCP no está verificada, la pantalla de TV cambiará a una pantalla negra. En este caso, compruebe la conexión HDMI o desconecte el cable HDMI.
- Si aparece ruido o líneas en la pantalla, compruebe que el cable HDMI (la longitud está generalmente limitada a 4.5m) y use un cable HDMI de alta velocidad (Versión 1.3).

## Información adicional sobre HDMI

- Cuando conecte un dispositivo compatible con HDMI o DVI, realice las siguientes comprobaciones:
- Intente apagar el dispositivo HDMI/DVI y este reproductor. A continuación, encienda el dispositivo HDMI/DVI y transcurridos unos 30 segundos, encienda el reproductor.
- La entrada de vídeo del dispositivo conectado está seleccionada correctamente para esta unidad.
- El dispositivo conectado es compatible con las entradas de vídeo de resolución 720x576p, 1280x720p, 1920x1080i o 1920x1080p.
- No todos los dispositivos HDMI o DVI compatibles con HDCP funcionarán con este reproductor.
	- La imagen no se verá correctamente con un dispositivo que no sea compatible con HDCP.
- El reproductor no funciona y la pantalla de TV se vuelve negra.

## **Conexión de vídeo**

Conecte la toma VIDEO OUT del reproductor a la toma de entrada de vídeo situada en el televisor mediante un cable de vídeo **(V)**. Puede escuchar el sonido por los altavoces del sistema.

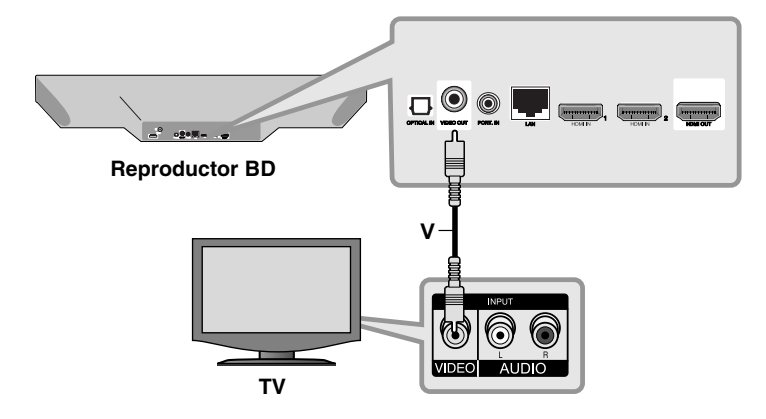

## **Configuración de resolución**

La unidad proporciona varias resoluciones de salida para la conexión HDMI OUT (SALIDA HDMI).

Puede cambiar la resolución usando el menú [Config.] o pulsando el botón RESOLUTION cuando el reproductor esté parado.

#### Nota:

**16**

Dado que existen varios factores que afectan a la resolución de la salida de vídeo, consulte la sección "Resolución disponible en función del ajuste de resolución" de la parte derecha.

## **Cómo cambiar la resolución utilizando el botón RESOLUTION**

Pulse repetidamente RESOLUTION en el menú [MENÚ INICIO] y el menú [Config.] para cambiar la resolución. La pantalla mostrará la resolución actual.

## **Cómo cambiar la resolución con el menú [Config.]**

**1** Pulse HOME y aparecerá el [MENÚ INICIO].

- **2** Seleccione [Config.] y pulse ENTER. Aparece el menú [Config.].
- **3** Utilice ▲ / ▼ para seleccionar la opción [PANTALLA] y, a continuación,  $pulse \triangleright$  para pasar al segundo nivel.
- **4** Utilice **▲** / ▼ para seleccionar la opción [Resolución] y, a continuación,  $pulse \triangleright$  para pasar al tercer nivel.
- **5** Use  $\blacktriangle$  /  $\blacktriangledown$  para seleccionar una opción y, a continuación, pulse ENTER para confirmar su selección.

## **Resolución disponible en función del ajuste de resolución**

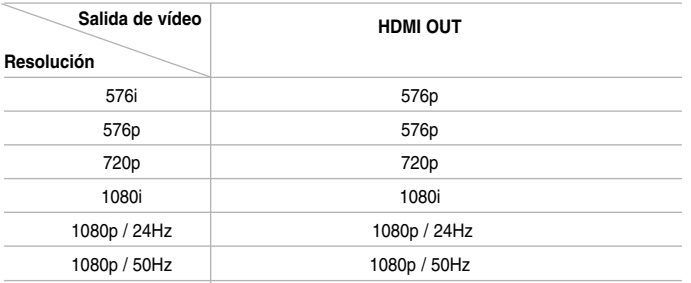

#### Notas:

• Dependiendo de la pantalla, algunas configuraciones de resolución podrían hacer que la imagen desapareciera o apareciera una imagen anormal. En este caso, pulse la tecla HOME y, a continuación, RESOLUTION repetidamente hasta que vuelva a aparecer la imagen.

## **Conexión HDMI OUT**

- Para una configuración de resolución de 576i, la resolución real de salida de HDMI OUT cambiará a 576p.
- Si selecciona manualmente una resolución y, a continuación conecta un terminal HDMI a la TV y ésta no la acepta, la configuración de resolución cambiará a [Auto].
- Si selecciona una resolución que no admite la TV, aparecerá un mensaje de advertencia. Tras cambiar la resolución, si no puede ver la pantalla, espere 20 segundos y la resolución volverá a cambiar a la resolución anterior automáticamente.
- La velocidad de fotogramas de la salida de video 1080p puede configurarse automáticamente a 24Hz o 50Hz dependiendo de la capacidad y las preferencias de la TV conectada y se basa en la velocidad de fotogramas del vídeo nativo del contenido del disco BD-ROM.

## **Conexión VIDEO OUT**

La resolución de la clavija VIDEO OUT siempre es 576i.

## **Conexión a la red doméstica**

Este reproductor se puede conectar a una red de área local (LAN) por medio del puerto LAN del panel trasero o a través del módulo inalámbrico interno.

Al conectar la unidad a una red doméstica de banda ancha, tendrá acceso a servicios tales como actualizaciones de software, Mi Multimedia, interactividad de BD-Live y servicios de transmisión por secuencias.

## **Conexión por cable**

Conecte el puerto LAN del reproductor al puerto correspondiente del módem o router mediante un cable LAN o Ethernet (CAT5 o superior con conector RJ45) que podrá adquirir en comercios especializados. En este siguiente ejemplo de configuración de conexión por cable, este reproductor puede acceder al contenido de cualquier ordenador.

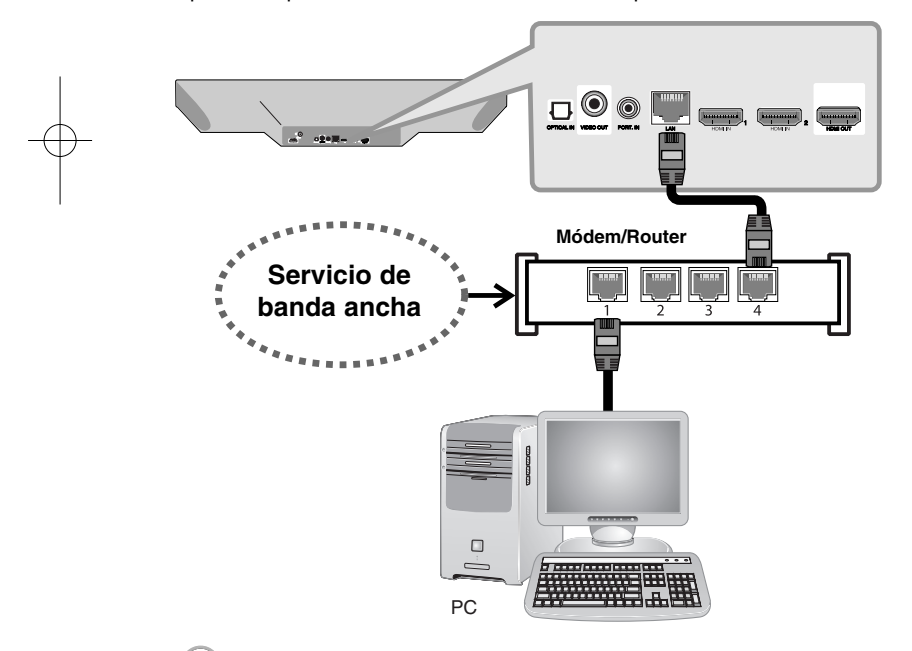

El empleo de una red por cable proporciona el mejor rendimiento ya que los dispositivos se conectan directamente a la red y están exentos de interferencias por radiofrecuencia.

#### Precaución:

- Cuando enchufe o desenchufe el cable LAN, hágalo sujetando el cable por el enchufe. Al desenchufarlo, no estire del cable LAN, desenchúfelo presionando hacia abajo el enchufe.
- No conecte un cable de teléfono modular al puerto LAN.
- • Existen varias configuraciones para la conexión, siga las especificaciones de su compañía de telecomunicaciones o de su proveedor de Internet.

#### *• Ajuste de los parámetros de [RED] para la red por cable*

Si la red de área local (LAN) cuenta con un servidor DHCP a través de una conexión por cable, se asignará automáticamente una dirección IP <sup>a</sup> este reproductor. Tras realizar la conexión física, tal vez sea necesario ajustar la configuración de red del reproductor en un número reducido de redes domésticas. Ajuste la configuración de [RED] del siguiente modo.

 $A$  1010 $M$  $\odot$  AUDIO **B** BLOQUEC  $\bullet$  RED **CONTROS** 

1. **1. Seleccione la opción [Config de Configuration** Seleccione la opción [Config de conexión] en el menú [Config.] y pulse el botón ▶ o ENTER.

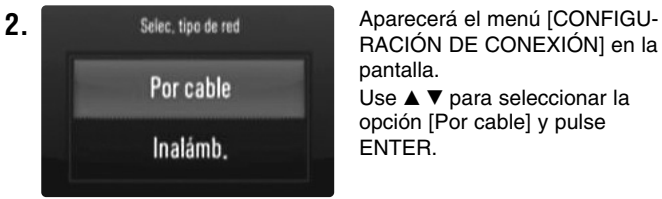

pantalla. Use  $\blacktriangle \blacktriangledown$  para seleccionar la opción [Por cable] y pulse ENTER.

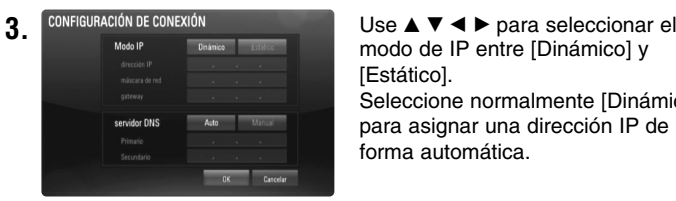

modo de IP entre [Dinámico] y [Estático]. Seleccione normalmente [Dinámico]

para asignar una dirección IP de forma automática.

Nota: Si no hay ningún servidor DHCP en la red y desea definir la dirección IP de forma manual, seleccione [Estático] y luego defina los valores de [Dirección IP], [Máscara de red], [Gateway] y [Servidor DNS] con los botones  $\blacktriangle \blacktriangledown \blacktriangle \blacktriangleright \vee$  los botones numéricos. Si comete un error al introducir un número, pulse el botón CLEAR para borrar la parte resaltada.

**4.** Seleccione [OK] y pulse ENTER para aplicar la configuración de red.

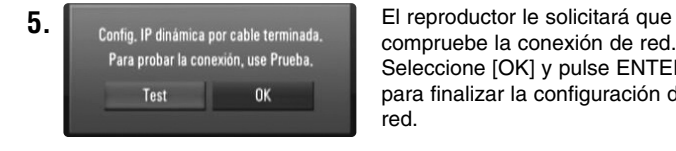

compruebe la conexión de red. Seleccione [OK] y pulse ENTER para finalizar la configuración de red.

**6.** Si selecciona [Test] y pulsa ENTER en el paso 5 anterior, el estado de la conexión de red se muestra en la pantalla. También puede probar la conexión mediante la opción [Estado conexión] del menú [Config.].

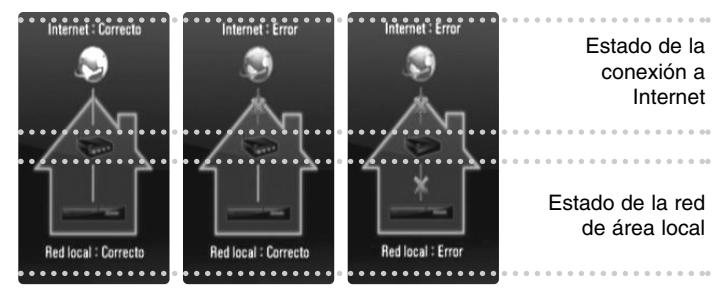

## **Red inalámbrica**

Otra opción de conexión consiste en usar puntos de acceso o router inalámbricos. En este siguiente ejemplo de configuración de conexión inalámbrica, este reproductor puede acceder al contenido de cualquier ordenador.

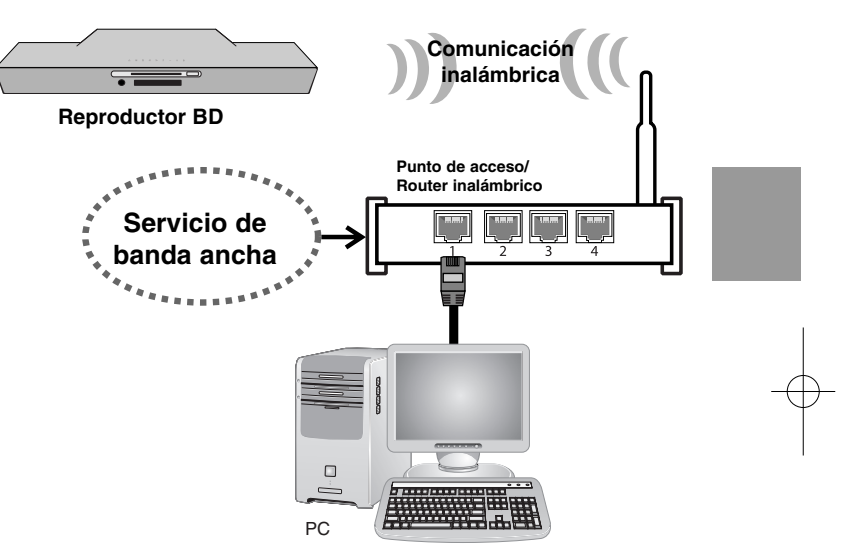

La configuración de red y el método de conexión pueden variar en función del equipo empleado y del entorno de red.

Este reproductor está provisto de un módulo inalámbrico IEEE 802.11n que también admite las normas 802.11b/g. Para obtener el mejor rendimiento inalámbrico, recomendamos utilizar una red Wi-Fi (punto de acceso o router inalámbrico) certificada para IEEE 802.11n.

Consulte las instrucciones de instalación suministradas con su punto de acceso o router inalámbrico para obtener información detallada sobre los pasos necesarios para llevar a cabo la conexión y la configuración de la red.

## Precaución:

Se recomienda utilizar la conexión por cable a Internet. Los electrodomésticos que utilicen radiofrecuencia pueden afectar a las funciones [Mi Multimedia], la actualización de red y los servicios de transmisión de vídeo (como vídeos de You Tube) cuando se usa una red inalámbrica.

#### *• Ajuste de los parámetros de [RED] para la red inalámbrica*

Es necesario configurar la comunicación de red del reproductor para utilizar la conexión de red inalámbrica. Este ajuste se realiza desde el menú [Config.]. Ajuste la configuración de [RED] del siguiente modo. Es preciso configurar el punto de acceso o el router inalámbrico antes de conectar el reproductor a la red.

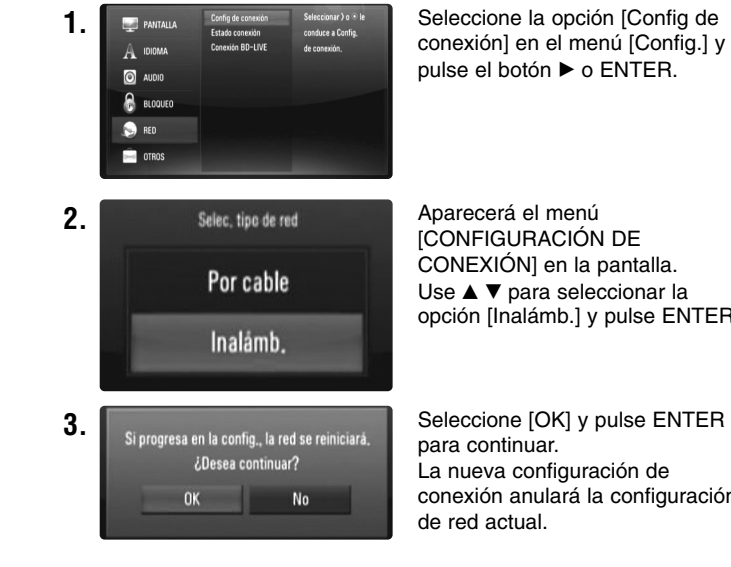

CONEXIÓN] en la pantalla. Use  $\blacktriangle \blacktriangledown$  para seleccionar la opción [Inalámb.] y pulse ENTER.

La nueva configuración de conexión anulará la configuración **4.** El reproductor realiza una exploración de todos los puntos de acceso y router inalámbricos disponibles dentro de la zona de cobertura y los muestra en una lista. Use ▲ ▼ para seleccionar un punto de acceso o router inalámbrico de la lista y, a continuación, pulse ENTER. Si su punto de acceso o router inalámbrico tiene activada la función de seguridad, compruebe que la clave WEP o WPA introducida en el reproductor coincide exactamente con la información del router. Deberá introducir el código de seguridad.

#### Notas:

- El modo de seguridad WEP habitualmente cuenta con 4 claves en la configuración del punto de acceso o del router inalámbrico. Si el punto de acceso o router inalámbrico emplea la seguridad WEP, introduzca el código de seguridad de la clave "No.1" para conectarse a su red doméstica.
- Un punto de acceso es un dispositivo que le permite conectarse a su red doméstica de forma inalámbrica.

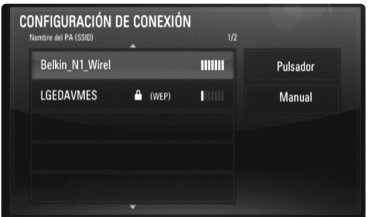

**[Manual] –** puede que su punto de acceso no esté emitiendo el nombre del dispositivo (SSID). Revise la configuración del router a través del ordenador y configure el router para emitir el SSID, o bien introduzca manualmente el nombre del punto de acceso (SSID) en [Manual].

**[Pulsador] –** si su punto de acceso o router inalámbrico admite el método de configuración por pulsador, seleccione esta opción y pulse el botón Pulsador del punto de acceso o router inalámbrico en los 2 minutos siguientes. No necesitará conocer el nombre del punto de acceso (SSID) y el código de seguridad del punto de acceso o del router inalámbrico.

**5.** Siga los pasos 3 a 6 de la página 19 para completar la configuración de la conexión de red.

### **Notas sobre la conexión de red**

- Muchos de los problemas de conexión de red que se producen durante la configuración se suelen solucionar mediante el restablecimiento (reset) del router o el módem. Después de conectar el reproductor a la red doméstica, apague o desconecte rápidamente el cable de alimentación del router o el módem de cable de su red doméstica. A continuación, vuelva a encender o a conectar el cable de alimentación.
- Dependiendo del proveedor de Internet, el número de dispositivos que pueden conectarse a Internet puede estar limitado por las condiciones aplicables del servicio. Para más información contacte con su proveedor.
- Nuestra empresa no se responsabiliza de ningún fallo del reproductor o de las características de la conexión a Internet debidas a errores de comunicación asociados con su conexión de Internet de banda ancha, u otros equipos conectados.
- Las funciones de discos BD-ROM disponibles mediante la conexión a Internet no son han sido creadas ni proporcionadas por nuestra empresa por lo que no será responsable del funcionamiento o la continuidad de la disponibilidad. Puede que algunos de estos materiales disponibles con la conexión a Internet no sean compatibles con el reproductor. Si tiene dudas sobre este tipo de contenidos, contacte con el productor del disco.
- Algunos contenidos de Internet necesitan una conexión con mayor amplitud de banda.
- Incluso si el reproductor está correctamente conectado y configurado, algún contenido de Internet puede no funcionar correctamente por saturación de la línea, la calidad o el ancho de banda de su servicio de Internet o problemas del proveedor del contenido.
- Puede que algunas operaciones de conexión a Internet no sean posibles debido a ciertas restricciones fijadas por el proveedor se servicios de Internet que le suministra la conexión de banda ancha a Internet.
- Los gastos que le cobre su proveedor, incluyendo los cargos por la conexión, son responsabilidad suya.
- Se necesita un puerto LAN 10 Base-T o 100 Base-TX LAN para realizar la conexión por cable a este reproductor. Si su servicio de Internet no permite este tipo de conexión, no podrá conectar el reproductor.
- Debe utilizar un router para utilizar el servicio xDSL.
- Para utilizar el servicio DSL necesita un módem DSL, y para utilizar un servicio de módem de cable necesita un módem de cable. Dependiendo del método de acceso y del acuerdo de suscripción con su proveedor, existe la posibilidad de que no pueda utilizar las características de conexión a Internet que contiene el reproductor, o puede que el número de dispositivos que puede conectar al mismo tiempo sea limitado. (Si su proveedor limita la suscripción a un dispositivo, el reproductor no se podrá conectar cuando el ordenador ya esté conectado).
- Dependiendo de las políticas y restricciones de su proveedor, puede que no se admita el uso de un router o que se limite su uso. Para más información, contacte directamente con su proveedor.
- La red inalámbrica opera en las frecuencias de radio de 2,4 GHz que también utilizan otros dispositivos domésticos, como teléfonos inalámbricos, dispositivos *Bluetooth®*, hornos microondas, por lo que las interferencias de dichos aparatos podrían afectar a la red.
- Apague todos los equipos de red que no utilice en su red doméstica. Algunos dispositivos podrían generar tráfico de red.
- Para lograr una mejor transmisión, coloque el reproductor y el punto de acceso lo más cerca posible uno del otro.
- En algunos casos, la recepción podría mejorar si coloca el punto de acceso o router inalámbrico a una altura de al menos 0,45 m con respecto al suelo.
- Si es posible, acerque el reproductor hacia el punto de acceso o bien reoriente el reproductor para que no haya nada entre él y el punto de acceso.
- La calidad de recepción a través de la red inalámbrica depende de muchos factores, como por ejemplo, el tipo de punto de acceso, la distancia entre el reproductor y el punto de acceso, y la ubicación del reproductor.

## **Actualización del software a través de la red**

#### **Notificación de actualización de red**

Es posible que cada cierto tiempo haya mejoras de rendimiento y/o funciones o servicios adicionales para las unidades conectadas a una red de banda ancha doméstica. Si hay una versión nueva del software y la unidad está conectada a una red de banda ancha doméstica, el reproductor le informará de dicha actualización como se muestra a continuación.

#### **Opción 1:**

- **1.** Al encender el reproductor aparecerá en pantalla el menú de actualización.
- **2.** Use ◀ / ▶ para seleccionar la opción que desee y, a continuación, pulse ENTER.

**[OK]** - Inicia la actualización de software.

**[Cancelar]** - Sale del menú de actualización y lo muestra la próxima vez que encienda el aparato.

**[Ocultar]** - Sale del menú de actualización y no aparecerá hasta que el siguiente software se suba al servidor de actualización.

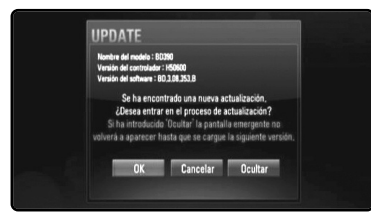

#### **Opción 2:**

Si la actualización de software está disponible en el servidor, el icono "Actual. Software" aparecerá en la parte inferior del MENÚ INICIO. Pulse el botón de color azul para iniciar el procedimiento de actualización. (Véase la página 22-23 para obtener más información)

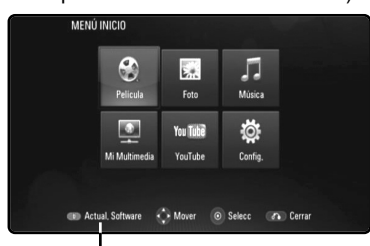

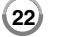

Actual. Software

## **Actualización del software en el menú [Config.]**

Puede actualizar el reproductor con la versión más reciente del software con el fin de mejorar su funcionamiento y/o incorporar nuevas funciones. El software se puede actualizar mediante la conexión de la unidad directamente al servidor de actualizaciones de software.

#### **Paso 1: Revisar la conexión de red y los ajustes**

Véase las páginas 18-21.

#### **Paso 2: Actualizar el software**

#### Precauciones:

- Antes de actualizar el software del reproductor, extraiga cualquier disco o dispositivo USB que esté conectado al reproductor.
- Antes de actualizar el software del reproductor, apáguelo y vuelva a encenderlo.
- **• Durante el procedimiento de actualización del software, no apague el reproductor, no lo desconecte de la corriente eléctrica ni tampoco presione ningún botón.**
- Si cancela la actualización, apague el aparato y vuelva a encenderlo para tener un rendimiento estable.
- Esta unidad no se puede actualizar a una versión anterior del software.
- **1.** Seleccione la opción [Actual. Software] del menú [Config.] y luego pulse ▶ o ENTER.

| PANTALLA<br>پ<br><b>IDIOMA</b> | Skin<br>Inicializar<br>DivX VOD<br><b>Actual</b> , Software | Seleccione > o ⊙ le<br>llevarà a la<br>actualización de<br>software |
|--------------------------------|-------------------------------------------------------------|---------------------------------------------------------------------|
| <b>AUDIO</b><br>◉              | Descarga de respons,                                        |                                                                     |
| 0<br>BLOQUEO                   |                                                             |                                                                     |
| RED                            |                                                             |                                                                     |
| <b>OTROS</b>                   |                                                             |                                                                     |

**2.** El reproductor comprobará si hay una actualización más reciente.

Precaución: Si se pulsa ENTER mientras se está comprobando la actualización, se detendrá este proceso.

Nota: Si no hay ninguna actualización disponible, aparecerá el mensaje "No se ha encontrado ninguna actualización.". Pulse ENTER para volver al [MENÚ INICIO].

- **3.** Si hay una versión más reciente, aparecerá el mensaje "Se ha encontrado una nueva actualización. ¿Desea iniciar su descarga?".
- **4.** Seleccione OK para descargar la actualización. (Si selecciona [Cancelar], la actualización terminará.)
- **5.** El reproductor empieza a descargar la actualización más reciente desde el servidor. (La descarga tardará unos 80 segundos si la velocidad de la red es de 4 Mbps.)
- **6.** Cuando termine la descarga, aparecerá el mensaje "La descarga se ha completado. ¿Desea iniciar la actualización?".
- **7.** Seleccione OK para iniciar la actualización. (Si selecciona [Cancelar], la actualización terminará y el archivo descargado no se podrá volver a usar. Para actualizar el software la próxima vez, es preciso volver a iniciar el procedimiento de actualización del software desde el principio.)

Precaución: No desconecte la alimentación eléctrica durante la actualización del software.

Nota: Si el software incluye una actualización del controlador, la bandeja de discos podría abrirse durante el proceso.

- **8.** Cuando termine la actualización, aparecerá el mensaje, "La actualización se ha completado." y la alimentación eléctrica se desconectará automáticamente transcurridos 5 segundos.
- **9.** Vuelva a encender el equipo. El sistema funciona ahora con la nueva versión.
- **10.**Una vez completado el proceso de actualización, repita los procedimientos 1 a 4 del paso 4 y cerciórese de que no haya más actualizaciones disponibles.

### Sugerencia:

Dependiendo de su entorno de Internet, es posible que la función Actualización del software no funcione correctamente. En tal caso, puede obtener el software más reciente en un Centro de servicio técnico autorizado de LG Electronics y luego actualizar el reproductor. Consulte el apartado "Asistencia al cliente" en la página 58.

## **Configuración del modo de sonido**

Puede seleccionar un modo de sonido adecuado. Pulse varias veces SOUND hasta que aparezca el modo que desee en la pantalla del panel frontal o la pantalla de la TV.

La configuración del modo de sonido no estará disponible cuando [Audio HDMI] esté configurado como [Activado] (véase la página 28).

**Modo [Natural] :** Puede disfrutar de un sonido confortable y natural.

**Modo [Bypass]:** El software con señales de audio surround multicanal se reproduce según la forma de su grabación.

**Modo [Bass Booster]:** Refuerza el efecto de graves del sonido de los altavoces izquierdo y derecho y el altavoz de sub-graves.

**Modo [News]:** Este modo hace que la voz suene nítida, mejorando la calidad del sonido de voz.

**Modo [Drama]:** Puede disfrutar de un sonido más dinámico con un canal central mejorado mientras ve una película en televisión.

**Modo [Sports]:** Este modo produce una expansión dinámica del sonido para los eventos deportivos.

**Modo [Game]:** Puede disfrutar de un sonido más virtual para los videojuegos.

**Modo [Concert]:** Crea el sonido de una sala de conciertos.

**Modo [Music ReTouch]:** Al escuchar archivos MP3 o de otro formato comprimido, esta opción mejorará el sonido. Este módulo está disponible solamente para fuentes de 2 canales.

#### Nota:

El modo [BYPASS] sólo está disponible cuando el audio de la entrada HDMI IN es una secuencia de bits comprimida de Dolby Digital Plus, Dolby True HD y DTS-HD.

## **Ajuste de la configuración de niveles del altavoz**

Puede ajustar el nivel de sonido de cada altavoz. Pulse varias veces SPK LEVEL para seleccionar el altavoz que desee configurar. Pulse VOL. (+/-) para ajustar el nivel de sonido del altavoz seleccionado mientras que se muestra el menu de configuración en la pantalla del panel frontal o de la TV. Repita el procedimiento y ajustse el nivel de sonido de los demás altavoces.

## **Utilización de la función de noche**

Puede comprimir el rango dinámico de la banda sonora. Pulse varias veces NIGHT.

Esta opción puede resultar útil cuando desee ver películas a bajo volumen por la noche.

**[NIGHT OFF]:** La función de noche se desactiva.

**[NIGHT ON]:** Reducción del rango dinámico.

#### Notas:

- La función de noche puede ser menos efecto o no tener efecto ninguno dependiendo de la fuente.
- Durante la función de noche, la iluminación de los botones y el control de volumen se apagarán y se reducirá el brillo del panel frontal.

## **Utilización del temporizador**

Puede configurar el sistema para que se apague a una hora seleccionada, por lo que podrá quedarse dormido escuchando música.

- Presione repetidamente SLEEP para seleccionar las opciones del período de tiempo deseado (en minutos): (Dimmer on  $\rightarrow$  Sleep timer  $\rightarrow$ Dimmer off)

Regulador de intensidad activado: La iluminación de los botones táctiles y el control de volumen se desactivarán y se reducirá la intensidad del panel frontal.

- Para visualizar la cuenta atrás hasta el modo de espera, presione SLEEP de nuevo.
- Para desactivar el temporizador de desconexión automática, presione SLEEP hasta que aparezca el estado previo o presione POWER para poner la unidad en modo de espera.

## **Utilización de dispositivos USB**

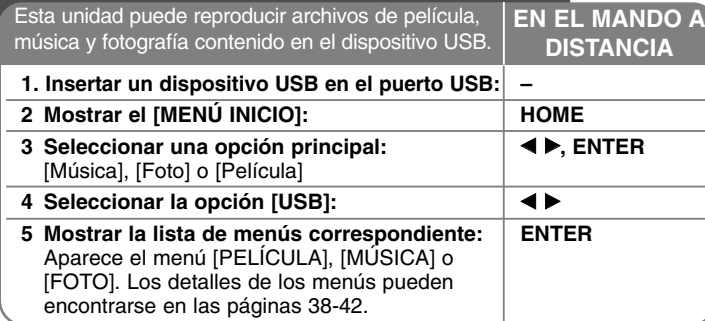

### Sugerencia:

Si selecciona la opción [Película], [Foto] o [Música] cuando el dispositivo USB está conectado y se inserta un disco al mismo tiempo, aparecerá el menú de selección de medio. Seleccione un medio y, a continuación, pulse ENTER.

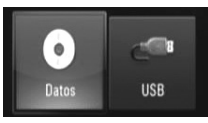

## **Insertar/Extraer un dispositivo USB**

**Inserción de un dispositivo USB –** Insértelo directamente hasta que entre en su lugar.

**Extracción del dispositivo USB –** Retire el dispositivo USB con cuidado.

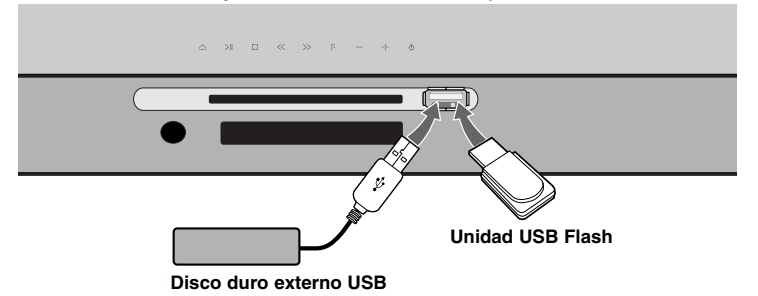

## Notas:

- Este reproductor admite memorias Flash y discos duros externos USB con formato FAT16, FAT32 y NTFS para el acceso a archivos (música, fotografías y películas). Sin embargo, para BD-Live sólo se admiten los formatos FAT16 y FAT32. Cuando utilice BD-Live, use la memoria Flash interna o bien un dispositivo de memoria Flash USB o disco duro externo USB que esté formateado en FAT16 o FAT32.
- El dispositivo USB puede usarse para almacenamiento local para disfrutar de discos BD-Live con Internet.
- Esta unidad admite hasta 4 particiones en el dispositivo USB.
- No extraiga el dispositivo USB durante el funcionamiento (reproducción, etc…)
- No admite dispositivos USB que requieran instalación adicional de software al conectarlo a un ordenador.
- Dispositivo USB: Dispositivo USB que admita USB1.1 y USB2.0.
- Pueden reproducirse archivos de película, Archivos de música y archivos de fotografías. Para obtener una información detallada de funcionamiento con cada archivo, consulte las páginas correspondientes.
- Es recomendable realizar copias de seguridad regularmente para evitar pérdida de datos.
- Si usa un cable de extensión o un concentrador USB, el dispositivo USB no podrá ser reconocido.
- Algunos dispositivos USB podrían no funcionar con esta unidad.
- No admite cámaras digitales ni teléfonos móviles.
- El puerto USB de la unidad no puede conectarse a un PC. La unidad no puede usarse como un dispositivo de almacenamiento.

## **Uso de Menú Inicio**

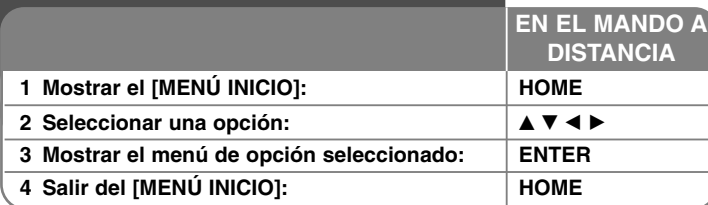

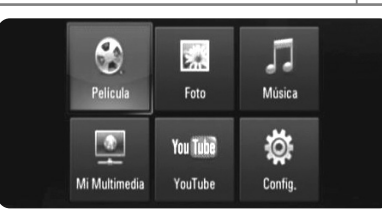

[Película] – Inicia la reproducción del medio de vídeo o muestra el menú [PELÍCULA].

[Foto] – Muestra el menú [FOTO]. (página 41-42)

[Música] – Muestra el menú [MÚSICA]. (página 40)

[Mi Multimedia] – Muestra y reproduce el contenido compartido en el servidor seleccionado. (página 43-46)

[YouTube] – Muestra en el televisor los vídeos de YouTube difundidos desde el servidor de YouTube a través de Internet. (página 47-49) [Config.] – Muestra el menú [Config.]. (página 26-31)

### Nota:

La unidad pasará al modo de parada cuando aparezca el [MENÚ INICIO] su pulsa HOME durante la reproducción.

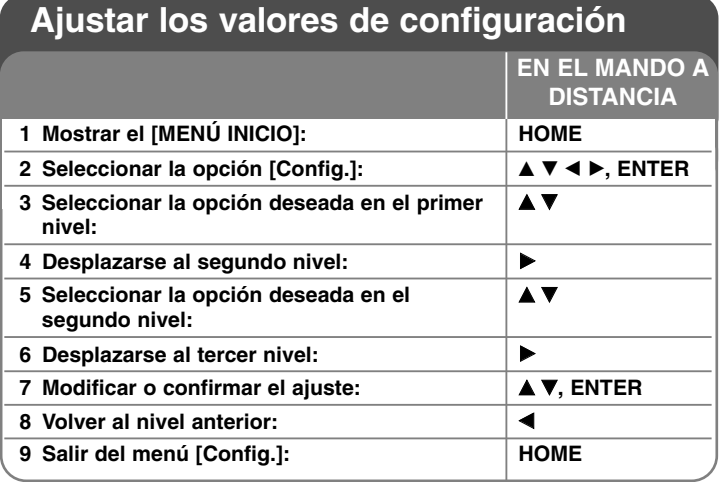

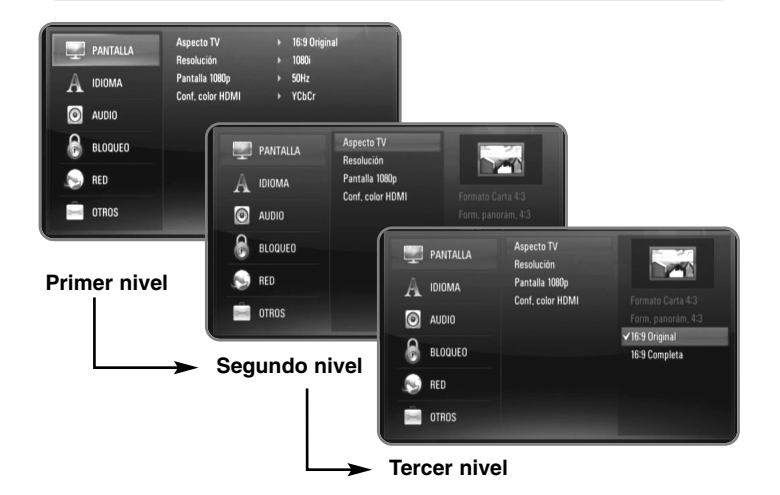

## **Menú [PANTALLA]**

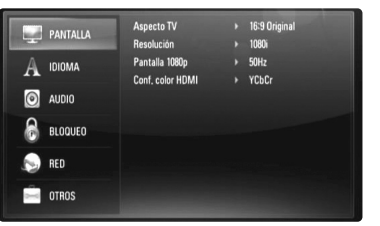

#### **Aspecto TV**

**[Formato Carta 4:3] –** Selecciónelo cuando haya una pantalla de televisión tradicional (4:3) conectada. Muestra la imagen con barras que la ocultan por la parte superior e inferior.

**[Form. panorám. 4:3] –** Selecciónelo cuando haya una pantalla de televisión tradicional (4:3) conectada. Muestra la imagen recortada para ajustarse a la pantalla de su TV. Ambos lados de la imagen están recortados.

**[16:9 Original] –** Seleccione esta opción cuando se haya conectado a una TV panorámica 16:9. La imagen de formato 4:3 se mostrará con una proporción de 4:3 con bandas negras a derecha e izquierda.

**[16:9 Completa] –** Seleccione esta opción cuando se haya conectado a una TV panorámica 16:9. La imagen de formato 4:3 se ajustará horizontalmente (en proporción lineal) para llenar toda la pantalla.

#### Nota:

No se puede seleccionar la opción [Formato Carta 4:3] y [Form. panorám. 4:3] cuando la resolución configurada supera los 720p.

#### **Resolución**

Configura la resolución de la salida de la señal HDMI. Para más información sobre la resolución consulte la parte de "Configuración de resolución" en la página 16-17.

**[Auto] –** Si la conexión [HDMI OUT] se conecta a una TV que proporcione información de pantalla (EDID), se seleccionará automáticamente la resolución que mejor se adapte a la TV conectada.

**[1080p] –** Representa 1080 líneas de vídeo progresivo. (sólo para la conexión HDMI).

- **[1080i]** Representa 1080 líneas de vídeo entrelazado.
- **[720p]** Representa 720 líneas de vídeo progresivo.
- **[576p]** Representa 576 líneas de vídeo progresivo.
- **[576i]** Representa 576 líneas de vídeo entrelazado.

#### **Pantalla 1080p**

Cuando la resolución se configure como 1080p, seleccione la opción [24Hz] para obtener una presentación limpia del material filmado (1080/24p) con una pantalla equipada con HDMI compatible con la entrada 1080/24p.

#### Notas:

- Si selecciona [24Hz], podrían producirse distorsiones en la imagen cuando el vídeo cambia material filmográfico y de vídeo. En ese caso, seleccione [50Hz].
- Incluso cuando la opción [Pantalla 1080p] se configura a [24Hz], si la TV no es compatible con 1080/24p, la frecuencia de fotogramas real de la salida de video será 50Hz o 60Hz según el formato de la fuente de vídeo.

#### **Conf. color HDMI**

Seleccione el tipo de salida de la conexión HDMI OUT. Para esta configuración, consulte los manuales del dispositivo de pantalla.

**[YCbCr] –** Seleccione esta opción al conectar a un dispositivo de pantalla HDMI.

**[RGB] –** Seleccione esta opción al conectar a un dispositivo de pantalla DVI.

## **Menú [IDIOMA]**

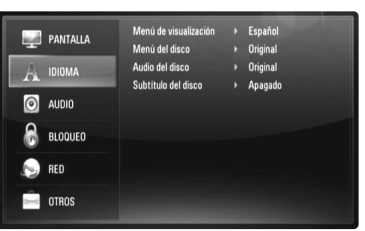

## **Menú de visualización**

Seleccione un idioma para el menú [Config.] y para la información en pantalla.

#### **Menú del disco / Audio del disco / Subtítulo del disco**

Seleccione el idioma que prefiera para la pista de audio (audio del disco), los subtítulos, y el menú del disco.

**[Original] –** Hace referencia al idioma original en que se grabó el disco.

**[Otros] –** Pulse ENTER para seleccionar otro idioma. Use los botones numéricos y a continuación [ENTER] para introducir el número de 4 dígitos según la lista de códigos de idioma de la página 55.

**[Apagado] (para subtítulos del disco) –** Desactiva los subtítulos.

#### Nota:

Dependiendo del disco, puede que la configuración del idioma no esté disponible.

## **Menú [AUDIO]**

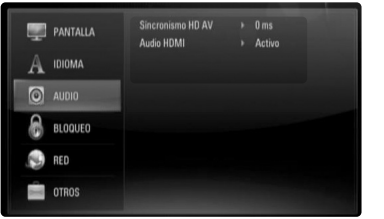

#### **Sincronismo HD AV**

A veces, la TV digital sufre de una demora entre la imagen y el sonido. Si ocurre esto, puede compensarlo configurando una demora del sonido para que "espere" eficazmente a que llegue la imagen: esto se llama Sincronismo HD AV.

Utilice  $\blacktriangle \blacktriangledown$  para subir o bajar por la lista de demoras, que puede configurar a cualquier opción entre 0 y 300mseg.

La demora variará dependiendo del canal de TV digital en el que se encuentre. Si cambia el canal, será necesario volver a ajustar la opción Sincronismo HD AV.

### **Audio HDMI**

Puede configurar la salida de altavoz de TV de la señal de audio de la conexión HDMI OUT (SALIDA HDMI) .

**[Apagado] –** Las señales de audio se emiten sólo a los altavoces del sistema.

**[Encendido] –** Las señales de audio se emiten desde el altavoz de la TV y los altavoces frontales izquierdo y derecho y de sub-graves del sistema.

#### Nota:

Cuando la opción [Audio HDMI] se configure como [Encendido], el modo de sonido cambiará automáticamente a [BYPASS].

## **Menú [BLOQUEO] (Control paterno)**

La configuración de [BLOQUEO] afecta solamente a la reproducción de BD y DVD.

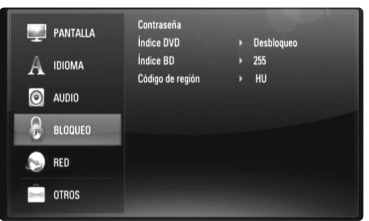

Para acceder a las distintas funciones de [BLOQUEO] es preciso introducir el código de seguridad de 4 dígitos establecido anteriormente. Si todavía no ha introducido una contraseña, se le pedirá que lo haga. Introduzca una contraseña de 4 dígitos y pulse ENTER. Vuelva a introducirla y pulse ENTER para verificarla.

#### **Contraseña**

Puede crear, modificar o eliminar la contraseña.

**[Nueva] –** Introduzca una contraseña de 4 dígitos y pulse ENTER. Vuelva a introducirla y pulse ENTER para crear una contraseña nueva.

**[Cambiar] –** Introduzca la contraseña actual y pulse ENTER. Introduzca una contraseña de 4 dígitos y pulse ENTER. Vuelva a introducirla y pulse ENTER para crear una contraseña nueva.

**[Eliminar] –** Introduzca la contraseña de 4 dígitos y pulse ENTER para eliminarla.

#### Consejo:

Si se equivoca antes de pulsar ENTER, pulse CLEAR. A continuación, introduzca los números correctos.

#### *Si olvida su contraseña*

Si olvida su contraseña, puede borrarla siguiendo estos pasos:

- **1.** Extraiga los discos que puedan estar en el reproductor.
- **2.** Seleccione la opción [Contraseña] en el menú [Config.].

**3.** Utilice los botones numéricos para introducir "210499". Se borra la contraseña.

#### **índice DVD DVD**

Bloquea la reproducción de DVD clasificados según su contenido. (No todos los discos están clasificados.)

**[Indice 1-8] –** La clasificación uno (1) es la que tiene más restricciones y la ocho (8) la que menos.

**[Desbloqueo] –** Si selecciona la opción de desbloqueo, el control paterno no estará activado y el disco se reproducirá en su totalidad.

#### **índice BD BD**

Establece un límite de edad para la reproducción de BD-ROM. Utilice los botones numéricos para introducir un límite de edad para la visualización de BD-ROM.

**[255] –** Todos los BD-ROM se pueden reproducir.

**[0-254] –** Prohíbe la reproducción de BD-ROM con la correspondiente selección de valoración incorporada.

#### Nota:

El [Índice BD] se aplicará solamente a los discos BD que incluyan el control avanzado de clasificaciones por edad.

#### **Codigo de Región**

Introduzca el código del área cuyos estándares se han utilizado para valorar el DVD, según la lista que aparece en la página 55.

## **Menú [RED]**

La configuración de [RED] es necesaria para poder usar las funciones de actualización de software, BD Live, Mi Multimedia y You Tube. Algunos discos BD-ROM pueden permitirle acceder a sitios BD-ROM especiales, si conecta el reproductor a Internet. Por ejemplo, si un sitio BD-ROM incluye contenido como, por ejemplo, enlaces a trailers de futuras películas, podrá ver el contenido descargado en el reproductor. No necesita conectarse a un PC para utilizar esta función.

### Preparaciones:

- Esta función necesita una conexión a Internet de banda ancha siempre disponible. (Consulte la página 18-21).
- Es necesario un disco BD-ROM compatible con esta función. No todos los discos BD-ROM son compatibles.

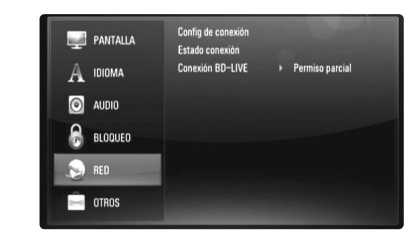

#### **Config de conexión**

Si ha conectado este reproductor a una red de área local (LAN), deberá configurarlo para que pueda comunicarse con la red. (Consulte la sección "Conexión a la red doméstica" en las páginas 18-21.)

#### **Estado conexión**

Si desea comprobar el estado de la red en este reproductor, seleccione la opción [Estado conexión] y pulse ▶ o ENTER para comprobar si se ha establecido una conexión con la red y con Internet.

### **Conexión BD-LIVE**

Al usar las funciones de BD-Live puede restringir el acceso a Internet.

**[Permitido] –** El acceso a Internet se permite a todos los contenidos de BDLive.

**[Permiso parcial] –** El acceso a Internet se permite solamente al contenido de BD-Live que disponga de certificados de propietario. El acceso a Internet y las funciones AACS queda prohibido para todo el contenido BD-Live sin certificado.

**[Prohibido] –** El acceso a Internet queda prohibido a todos los contenidos de BD-Live.

## **Menú [OTROS]**

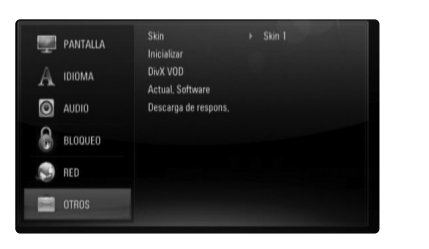

## **Skin**

Cambia el fondo de la pantalla de inicio.

#### **Inicializar**

Puede establecer el reproductor a los ajustes originales de fábrica o bien inicializar el almacenamiento BD.

**[Ajuste de fábrica] –** Si lo necesita, puede reiniciar el reproductor a la configuración de fábrica. Algunas opciones no pueden reiniciarse. (Indice, Contraseña y Código de región, etc...)

**[Espac. libre en BD] –** Inicia el contenido BD del dispositivo USB conectado.

## **DivX VOD**

ACERCA DEL VÍDEO DIVX: DivX® es un formato de vídeo digital creado por DivX, Inc. Este es un dispositivo con certificación oficial DivX Certified que reproduce vídeo DivX. Visite www.divx.com si desea obtener más información y herramientas de software para convertir sus archivos en vídeos DivX.

ACERCA DEL VÍDEO DIVX BAJO DEMANDA: Este dispositivo DivX® Certified deberá registrarse para que pueda reproducir contenido de vídeo DivX bajo demanda (VOD).

Para generar el código de registro, localice la sección [Vídeo DivX(R) bajo demanda] en el menú [Config.]. Visite la página vod.divx.com e inserte este código para completar el proceso de registro; en esta página también podrá obtener más información acerca del vídeo DivX bajo demanda.

**[Código Reg. DivX] –** Muestra el código de registro del reproductor. **[Desactivar] –** Desactiva el reproductor y muestra el código de desactivación.

#### Nota:

Todos los vídeos descargados de DivX® VOD podrán reproducirse solamente en esta unidad.

#### **Actual. Software**

El software se puede actualizar mediante la conexión de la unidad directamente al servidor de actualizaciones de software (véase la página 22-23).

#### **Descarga de respons.**

Pulse ENTER o  $\blacktriangleright$  para ver el aviso del descargo de responsabilidad del servicio de red de la página 59.

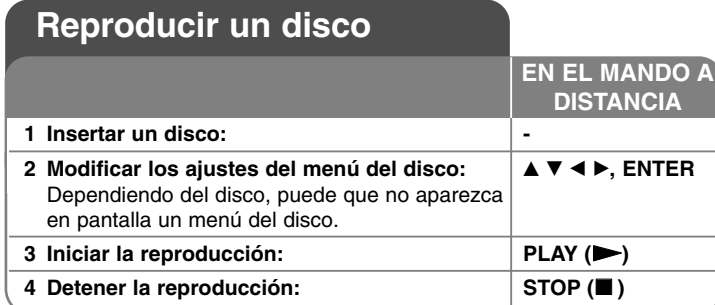

### Notas:

- Al encender el reproductor o cambiar el disco, el reproductor vuelve a los ajustes de fábrica. Dependiendo de un disco, se emite un tipo específico de audio del disco.
- • Dependiendo del contenido pregrabado del BD-ROM, algunas funciones podrían no estar disponibles o podrían funcionar de forma diferente que en otros discos.

## **Si se visualiza la pantalla de menú del disco BD DVD AVCHD MOVIE**

La pantalla de menú puede aparecer justo después de cargar un disco que contenga un menú.

Utilice los botones  $\blacktriangle \blacktriangleright \blacktriangle \blacktriangleright$  para seleccionar el título o capítulo que desee ver y, a continuación, pulse ENTER para iniciar la reproducción.

## **Reanudar la reproducción ALL**

Durante la reproducción, pulse STOP (■) para detener la reproducción. La unidad graba el punto de detención dependiendo del disco. "II" aparece brevemente en la pantalla. Pulse PLAY ( $\blacktriangleright$ ) para reanudar la reproducción (desde el punto de la escena). Si pulsa de nuevo STOP (■) o extrae el disco ("■" aparece en pantalla), la unidad eliminará el punto donde se detuvo. (II**I = Detener para reanudar, ■ = Detener completamente)** 

#### Notas:

**32**

• El punto de reanudación podría eliminarse si se pulsa un botón (por ejemplo: POWER, OPEN/CLOSE, etc.).

- En los discos de BD-Video que incluyan BD-J, la función de reanudar la reproducción no funcionará.
- En un título interactivo BD-ROM, la unidad se detendrá completamente si pulsa STOP durante la reproducción.

## **Ir al capítulo/pista/archivo siguiente/anterior ALL**

Durante la reproducción, pulse I<< o DDI para ir al siguiente capítulo/ pista/archivo o para volver al principio del capítulo/pista/archivo actual. Pulse I<< dos veces brevemente para volver al capítulo/pista/archivo anterior.

## Nota:

Al reproducir contenido del menú [Mi Multimedia], es posible que haya varios tipos de contenido en la carpeta actual. En tal caso, pulse **I-4** o  $\blacktriangleright$  para ir al contenido anterior o al siguiente contenido del mismo tipo.

## **Avanzar o retroceder rápidamente ALL**

Pulse SCAN (< o ▶ ) durante la reproducción para avanzar rápidamente o retroceder rápidamente.

Puse SCAN (◀◀ o ▶▶) varias veces para cambiar entre las distintas velocidades de reproducción. Pulse PLAY (▶) para continuar con la reproducción a la velocidad normal.

#### Notas:

- Esta función puede no funcionar en algunos discos o títulos.
- • Es posible que esta función no se pueda utilizar con algunos archivos de música en el menú [Mi Multimedia].

#### **Realizar una pausa en la reproducción ALL**

Durante la reproducción, pulse PAUSE/STEP (II) para realizar una pausa. Pulse PLAY ( $\blacktriangleright$ ) para continuar con la reproducción.

Consejo: Mientras se reproduce un CD de audio o un archivo MP3/WMA, pulse II de nuevo para reiniciar la reproducción.

## **Reproducción fotograma a fotograma**

## **BD DVD AVCHD MOVIE MOVIE-N**

Pulse PAUSE/STEP (II) repetidamente para reproducir fotograma a fotograma.

### **Reducir la velocidad de reproducción**

## **BD DVD AVCHD MOVIE MOVIE-N**

Mientras se pausa la reproducción, pulse SCAN **DE** repetidamente para reproducir a cámara lenta (4 pasos, sólo hacia adelante).

## **Repetir reproducción**

## **BD DVD AVCHD ACD MUSIC MUSIC-N**

Durante la reproducción, pulse REPEAT repetidamente para seleccionar un modo de repetición deseado. El título, capítulo o pista actual se reproducirá repetidamente. Para volver a la reproducción normal, pulse REPEAT varias veces para seleccionar [Apagado].

Cuando utilice las funciones de repetición, de repetición de una secuencia concreta (A-B) o de reproducción aleatoria en el menú [MÚSICA] o [Mi Multimedia], consulte los iconos de modo que se muestran a continuación.

 $\odot$  Track - El archivo o pista actual se reproducirá varias veces.

All – Todos los archivos o pistas se reproducirán varias veces.

 $\odot$  A-B – La secuencia seleccionada se repetirá continuamente.

 $\mathbf{\times}$  – Las pistas o archivos se reproducirán en un orden aleatorio.

 $\rightarrow$   $\rightarrow$  All – Todos los archivos o pistas se reproducirán en un orden aleatorio.

Para cancelar la repetición de una secuencia concreta A-B, la repetición o la reproducción aleatoria, pulse CLEAR.

#### Nota:

Si pulsa una vez  $\blacktriangleright$ I durante la reproducción repetida de pistas/capítulos, se cancelará la reproducción repetida.

## **Repetir una secuencia concreta (A-B)**

## **BD DVD AVCHD ACD**

Pulse REPEAT para seleccionar el punto [A-] al principio de la secuencia que desea repetir y pulse ENTER al final de la secuencia. La secuencia seleccionada se repetirá continuamente. No es posible seleccionar inferiores a 3 segundos. Para volver a la reproducción normal, pulse REPEAT varias veces para seleccionar [Apagado].

Consulte "Repetición de la reproducción" en la página 33 para obtener más información sobre los iconos de repetición y orden aleatorio en el menú [MÚSICA] y [Mi Multimedia].

### **Reproducción en un orden aleatorio**

## **ACD MUSIC MUSIC-N**

Durante la reproducción, pulse REPEAT reiteradamente para seleccionar un icono de modo Aleatorio ( $\vec{\lambda}$ ) o Todo aleatorio ( $\vec{\lambda}$   $\vec{\lambda}$ ) All). Las pistas o archivos se reproducirán en un orden aleatorio. Para volver a la reproducción normal, pulse REPEAT reiteradamente para

eliminar los iconos de modo. Consulte "Repetición de la reproducción" en la página 33 para obtener más información sobre los iconos de repetición y orden aleatorio en el menú [MÚSICA] y [Mi Multimedia].

## **Seleccionar el idioma de los subtítulos**

## **BD DVD AVCHD MOVIE MOVIE-N**

Durante la reproducción, presione repetidamente SUBTITLE para seleccionar el idioma de subtítulos deseado.

#### **O**

Durante la reproducción, pulse DISPLAY para mostrar el menú de reproducción.

Utilice  $\blacktriangle \blacktriangledown$  para seleccionar la opción [Subtítulo] y luego utilice  $\blacktriangle \blacktriangleright$  para seleccionar el idioma deseado.

#### Nota:

Algunos discos le permiten cambiar la selección de subtítulos mediante el menú del disco. Si este es el caso, pulse el botón TITLE/POPUP o DISC MENU y seleccione el subtítulo adecuado entre las opciones del menú del disco.

## **Selección de un archivo de subtítulos MOVIE**

Si el nombre del archivo de película y del archivo de subtítulos es el mismo, el archivo de subtítulos se reproducirá automáticamente al iniciar la reproducción del archivo de película. Si el nombre del archivo de subtítulos es distinto del nombre del archivo de película, tendrá que seleccionar el archivo de subtítulos en el menú [Película] antes de reproducir la película.

Use  $\blacktriangle \blacktriangledown \blacktriangle \blacktriangleright$  para seleccionar el archivo de subtítulos que desea reproducir en el menú [Película] y, a continuación, pulse MARKER. Vuelva a pulsar MARKER para anular la selección del archivo de subtítulos. El archivo de subtítulos seleccionado se mostrará al reproducir el archivo de película. Cuando se pulsa STOP (■) durante la reproducción, se cancela la selección de subtítulos.

## **Escuchar un audio diferente**

## **BD DVD AVCHD MOVIE MOVIE-N**

Durante la reproducción, pulse DISPLAY para mostrar el menú de reproducción.

Utilice  $\triangle \blacktriangledown$  para seleccionar la opción [Audio] y luego utilice  $\blacktriangle \blacktriangleright$  para seleccionar el idioma de audio, la pista o el canal de audio deseado.

### Notas:

- Algunos discos le permiten cambiar las opciones de audio sólo con el menú del disco. De ser así, pulse el botón TITLE/POPUP o DISC MENU y elija el audio adecuado desde las selecciones en el menú del disco.
- Nada más cambiar el sonido, se producirá una discrepancia temporal entre el sonido actual y el visualizado.
- En el disco BD-ROM, el formato de audio múltiple (5.1CH o 7.1CH) aparece con [MultiCH] en la visualización en pantalla.

## **Usar el menú de búsqueda**

## **BD DVD AVCHD MOVIE MOVIE-N**

Durante la reproducción, pulse SEARCH para mostrar el menú de búsqueda.

Pulse ◀ / ▶ para avanzar o retroceder la reproducción 15 segundos.

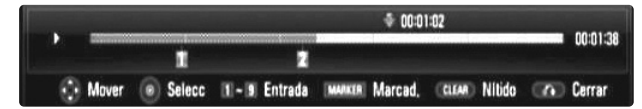

#### Sugerencia:

Puede seleccionar un punto hasta el que avanzar o retroceder manteniendo pulsado el botón ◀ / ▶.

### Notas:

- Esta función puede no funcionar en algunos discos o títulos.
- Es posible que esta función no pueda utilizarse con algunos contenidos de [Mi Multimedia], y dependerá del tipo de archivo y de la disponibilidad del servidor DLNA.

## **Búsqueda por marcador**

## **BD DVD AVCHD MOVIE MOVIE-N**

#### **Para introducir un marcador**

Puede comenzar la reproducción desde un máximo de nueve puntos memorizados. Para introducir un marcador, pulse el botón MARKER en el punto que desee del disco. El icono de marcador aparecerá brevemente en la pantalla de TV. Repita el procedimiento para introducir hasta nueve marcadores.

#### **Para recuperar o borrar una escena marcada**

Pulse SEARCH y aparecerá el menú de búsqueda en la pantalla. Pulse un botón numérico para seleccionar el número de marcador que desee recuperar. La reproducción comenzará desde la escena marcada.

#### **O**

Pulse ▼ para resaltar un número de marcador. Use ◀ / ▶ para seleccionar una escena marcada que desee recuperar o borrar. Pulse ENTER y la reproducción se iniciará desde la escena marcada.

Pulse CLEAR y la escena marcada se borrará del menú de búsqueda.

#### Notas:

- Esta función puede no funcionar en algunos discos o títulos.
- Se borrarán todos los puntos marcados si el título está en el modo de detención completa (■), se cambia de título o si se extrae el disco.

- Esta función no está disponible si la duración total del título es inferior a 10 segundos.
- Es posible que esta función no pueda utilizarse con algunos contenidos de [Mi Multimedia], y dependerá del tipo de archivo y de la disponibilidad del servidor DLNA.

## **Utilización de los botones de colores (A, B, C, D) BD**

Estos botones están disponibles solamente durante la reproducción de contenido BD-J. Utilice los botones adecuados según indique la pantalla. Dependiendo del contenido del disco, las funciones de cada botón podrían ser diferentes.

## **Ver el menú del título o el menú emergente BD DVD**

Pulse TITLE/POPUP para mostrar el menú del título o el menú emergente Si el disco DVD o BD-ROM actual tiene un Menú de título o emergente, aparecerá en la pantalla. Dependiendo del disco, el menú podría no estar disponible.

## **Memoria de la última escena BBD DVD**

Esta unidad memoriza la última escena del último disco que se haya visionado. La última escena visualizada permanece en memoria incluso si retira el disco de la unidad o apaga la unidad. Si carga un disco con la escena memorizada, ésta se recuperará automáticamente.

### Notas:

- Los ajustes están almacenados en memoria para su uso en cualquier momento.
- Esta unidad no memoriza ajustes de un disco si la apaga antes de empezar a reproducirlo.
- La función de memoria de un disco anterior se borrará al reproducir un disco diferente.
- Esta función puede no funcionar dependiendo del disco.

## **Salvapantallas**

El salvapantallas aparece cuando el reproductor de se encuentra en modo de parada durante unos cinco minutos.

### Nota:

Dependiendo del estado de la unidad, podría no aparecer el protector de pantalla.

## **Cambio de vista de la lista de contenido**

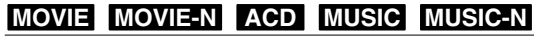

Para cambiar la vista de la lista de contenido en el menú [Película], [Música], [Foto] y [Mi Multimedia], pulse el botón DISPLAY reiteradamente.

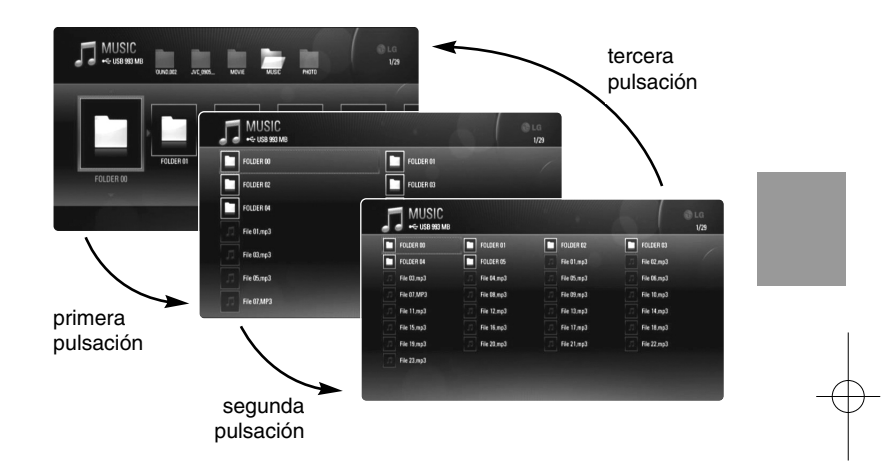

**35**

## Nota:

El ecualizador desaparecerá al cambiar la vista de la lista de contenido de música.

## **Mostrar información del disco**

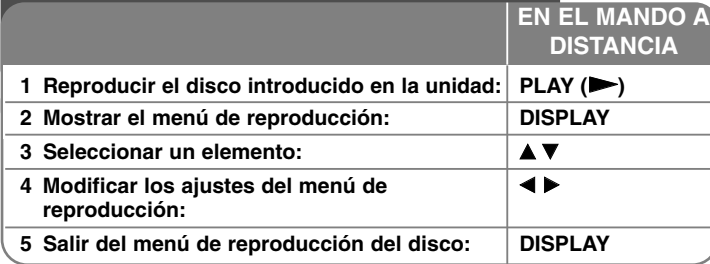

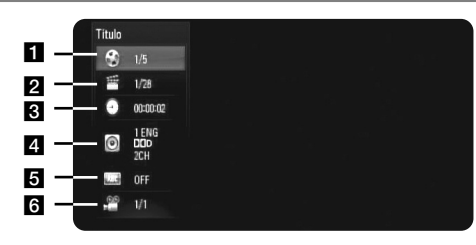

- a Título Número del título actual/Número total de títulos.
- **2** Capítulo Número del capítulo actual/número total de capítulos
- **c** Tiempo Tiempo de reproducción transcurrido.
- 4. Audio Idioma o canal de audio seleccionado.
- $\overline{\mathbf{S}}$  Subtítulos Subtítulos seleccionados.
- f Ángulo Ángulo seleccionado/número total de ángulos.

#### Notas:

- Si durante unos segundos no pulsa ningún botón, la visualización de la pantalla desaparecerá.
- •En algunos discos no puede seleccionarse un número de título.
- • En algunos discos o títulos, algunos elementos pueden no estar disponibles.
- Si se está reproduciendo un título interactivo BD, se mostrará información de configuración en la pantalla, pero no permitirá cambiarla.

## **Ir a otro título/capítulo**

Cuando un disco tiene más de un título/capítulo, puede cambiar a otro título/capítulo distinto.

Pulse DISPLAY durante la reproducción y utilice ▲ / ▼ para seleccionar el icono [Título/Capítulo]. A continuación, pulse el botón numérico apropiado  $(0-9)$  o  $\blacktriangleleft$  /  $\blacktriangleright$  para seleccionar un número de título/capítulo.

## **Reproducir a partir del tiempo seleccionado**

## **BD DVD AVCHD MOVIE MOVIE-N**

Presione DISPLAY durante la reproducción. El cuadro de búsqueda de tiempo muestra el tiempo de reproducción transcurrido. Seleccione la opción [Tiempo] e introduzca el tiempo de inicio deseado en horas, minutos y segundos, de izquierda a derecha. Por ejemplo, para buscar una escena en el instante 2 horas, 10 minutos y 20 segundos, introduzca "21020" y pulse ENTER. Si introduce números equivocados, pulse CLEAR e introduzca los correctos.

## Notas:

- Esta función puede no funcionar en algunos discos o títulos.
- Es posible que esta función no pueda utilizarse con algunos contenidos de [Mi Multimedia], y dependerá del tipo de archivo y de la disponibilidad del servidor DLNA.

## **Visualizar desde un ángulo diferente BD DVD**

Durante la reproducción, si el disco contiene escenas grabadas desde diferentes ángulos de cámara, puede cambiar a un ángulo de cámara diferente.

Durante la reproducción, pulse DISPLAY para mostrar el menú de reproducción. Utilice  $\blacktriangle \blacktriangledown$  para seleccionar la opción [Angulo] y luego utilice  $\blacktriangleleft$   $\blacktriangleright$  para seleccionar el ángulo deseado.

**36**

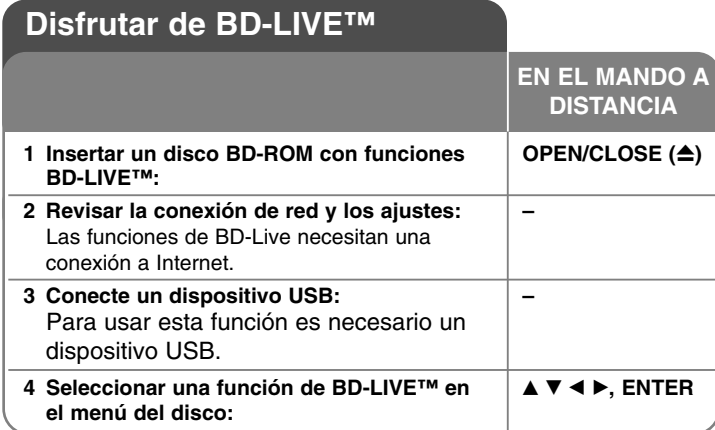

Esta unidad le permite disfrutar de funciones tales como imagen secundaria (PIP), audio secundario y paquetes virtuales, etc… con BD-Video que admite BONUSVIEW (BD-ROM versión 2 Perfil 1 versión 1.1/ Perfil de estándar final). Podrá reproducir el vídeo y el audio secundarios cuando se utilice un disco compatible con la función de imagen en imagen. Para conocer el método de reproducción, consulte las instrucciones que se indican en el disco. Al conectar esta unidad a Internet, además de la función BONUSVIEW, BD-Video que admite BD-Live (BD-ROM versión 2 Perfil 2), dispone de una función de extensión de red que le permite disfrutar de más funciones, como por ejemplo, juegos online.

## **Disfrutar de discos BD-Live con Internet**

Esta unidad admite BD-Live, una nueva función de BD-Video que le permite usar las siguientes funciones interactivas cuando se conecte a Internet. (Las funciones que pueden usarse y el método de funcionamiento puede variar dependiendo del disco. Para obtener una información más detallada, consulte las instrucciones del disco.)

- Es posible descargar en el dispositivo USB o en la memoria interna contenido adicional que puede reproducir, como por ejemplo, el avance de una película, subtítulos y BD-J.
- Puede reproducirse datos especiales de vídeo mientras se descargan a un dispositivo USB.

## Preparaciones:

- La unidad debe conectarse a Internet y configurarse según las funciones de BD-Live (véanse las páginas 18-21).
- Para usar esta función es necesario un dispositivo USB. Conecte un dispositivo USB (véase la página 18).
- El espacio libre del dispositivo USB debe ser superior a 1GB.

## Precaución:

No extraiga el dispositivo USB conectado mientras se está descargando contenido o hay un disco Blu-ray en la bandeja de discos. Hacerlo podría dañar el dispositivo USB conectado y las características de BD-Live podrían no funcionar correctamente nunca más con el dispositivo USB dañado. Si el dispositivo USB conectado parece dañado por la acción, puede formatearlo desde el PC y reusarlo con el reproductor.

### Notas:

- Algunos contenidos BD-Live podrían tener acceso restringido en algunas áreas por decisión propia del proveedor de contenidos.
- Puede que se tarde unos minutos en cargar y comenzar a disfrutar del contenido de BD-Live.
- Dependiendo del disco, la función BD-Live puede no utilizarse si la opción [Conexión BD-LIVE] está configurada como [Permiso parcial]. (Véase la página 30.)
- La conexión a Internet puede tardar algún tiempo o no conectarse dependiendo de la situación de la conexión. Es necesario usar una conexión de banda ancha.
- No retire el dispositivo USB durante la operación. El dispositivo USB podría resultar dañado. Detenga la reproducción y apague el menú antes.

## Sugerencia:

Pueden reproducirse datos especiales de vídeo mientras se descargan a un dispositivo usando una función de BD-Live. La reproducción puede detenerse dependiendo del entorno de comunicación. Algunas funciones pueden estar desactivadas para evitar que se avance a secciones que no se hayan descargado, etc.

## **AACS en línea**

Cuando se reproducen discos que admiten la función BD-Live, puede que se envíen la ID del disco o el reproductor al proveedor del contenido a través de Internet. Los servicios y funciones proporcionados pueden ser diferentes dependiendo del disco.

- Puede que se le presenten otras películas similares si registra su historial de visualizado en el servidor mediante estas ID.
- Puede guardarse el historial de puntuación de juegos.

## **Reproducción de vídeo secundario (imagen en imagen)**

El vídeo secundario puede reproducirse desde un disco compatible con la función Imagen secundaria (PIP).

Para conocer el método de reproducción, consulte las instrucciones del disco.

Para activar o desactivar el vídeo secundario, pulse el botón PIP. Se reproducirá el vídeo secundario.

Pulse el botón para activarlo o desactivarlo.

#### Notas:

**38**

- Los discos podrían no siempre reproducirse según la configuración de esta unidad ya que ciertos formatos de reproducción tendrán una prioridad distinta en ciertos discos.
- Durante la reproducción de búsqueda, a cámara lenta o fotograma a fotograma se reproducirá el vídeo principal.
- Esta función puede no funcionar dependiendo del disco.

## **Reproducir una película**

El reproductor puede reproducir archivos DivX del dispositivo de disco/USB y contenido de vídeo grabado en discos DVD-RW (modo VR). Antes de reproducir archivos DivX, lea el apartado "Requisitos de archivo DivX" en la página 39. **EN EL MANDO A**

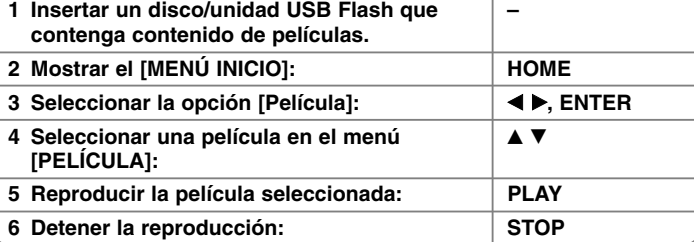

**DISTANCIA**

#### Nota:

- Cuando el dispositivo USB está conectado y se inserta un disco al mismo tiempo, aparecerá el menú de selección de medio. Seleccione un medio y, a continuación, pulse ENTER.
- Puede usar varias funciones de reproducción. Véanse las páginas 32-35.
- En el menú [PELÍCULA], utilice el botón rojo o azul para desplazarse al primer o al último archivo o pista, y el botón verde o amarillo para desplazarse a la página anterior o siguiente.
- Los discos de formato DVD-VR sin finalizar no podrán reproducirse en esta unidad.
- Algunos archivos DivX podrían no reproducirse, dependiendo del formato DivX o del de grabación.
- Algunos discos DVD-VR se crean con datos CPRM con la DVD RECORDER. Esta unidad no admite estos tipos de disco.
- Pulse DISC MENU para desplazarse a la lista del menú.

#### **¿Qué es el CPRM?**

CPRM es un sistema de protección anticopia (con sistema codificado) que permite solamente la grabación de programas de emisión "una sola copia". CPRM significa Protección de contenido para medios grabables.

## **Aviso para la visualización de subtítulos DivX**

Si el subtítulo no se muestra correctamente, mantenga pulsado el botón SUBTITLE durante 3 segundos mientras reproduce el archivo. Aparecerá el código de idioma. Pulse repetidamente SUBTITLE para seleccionar otro código de idioma hasta que el subtítulo se muestre correctamente y, a continuación, pulse ENTER.

## **Requisitos de los archivos de películas (USB/DISCO)**

La compatibilidad de los archivos de películas con este reproductor está limitada de la siguiente manera:

**Tamaño de resolución disponible:** 1920 x 1080 (A x Alt) píxeles **Extensiones de los archivos:** ".avi", ".divx", ".mpg", ".mpeg", ".mp4", ".mkv" **Subtítulos reproducibles:** SubRip (.srt / .txt), SAMI (.smi), SubStation Alpha (.ssa/.txt), MicroDVD (.sub/.txt), VobSub (.sub) SubViewer 1.0 (.sub), SubViewer 2.0 (.sub/.txt), TMPlayer (.txt), DVD Subtitle System (.txt)

**Formato de códec reproducible:** "DIVX3.xx", "DIVX4.xx", "DIVX5.xx", "XVID", "DIVX6.xx" (sólo para reproducción estándar),

H.264/MPEG-4 AVC, DIVX-HD, MPEG1 SS, MPEG2 PS, MPEG2 TS **Formato de audio reproducible:** "Dolby Digital", "DTS", "MP3", "WMA", "AAC", "AC3"

**Frecuencia de muestreo:** entre 32-48 kHz (WMA), entre 16-48 kHz (MP3) **Velocidad de lectura:** entre 20-320 kbps (WMA), entre 32-320 kbps (MP3) **Formato CD-R/RW, DVD±R/RW, BD-R/RE:** 

ISO 9660+JOLIET, UDF y formato UDF Bridge

### **Número máximo de archivos/carpetas:**

Menos de 2 000 (número total de archivos y carpetas)

- Los nombres de archivos de película y los subtítulos están limitados a 180 caracteres.
- No todos los formatos de audio WMA y AAC son compatibles con esta unidad.
- Los archivos de película HD contenidos en el CD o USB 1.0/1.1 podrían no reproducirse correctamente. Se recomienda usar los sistemas BD, DVD o USB 2.0 para reproducir archivos de película en HD.
- Este reproductor admite el perfil H.264/MPEG-4 AVC para perfiles Main y High con nivel 4.1. Con archivos que tengan un nivel superior se mostrará el mensaje de advertencia en la pantalla.
- Este reproductor no admite archivos grabados con GMC<sup>-1</sup> o Qpel<sup>-2</sup>. Son técnicas de codificación de vídeo del estándar MPEG4, similares a las presentes en DivX o XVID.

**39**

\*1 GMC – Global Motion Compensation \*2 Qpel – Quarter pixel

## **Escuchar música**

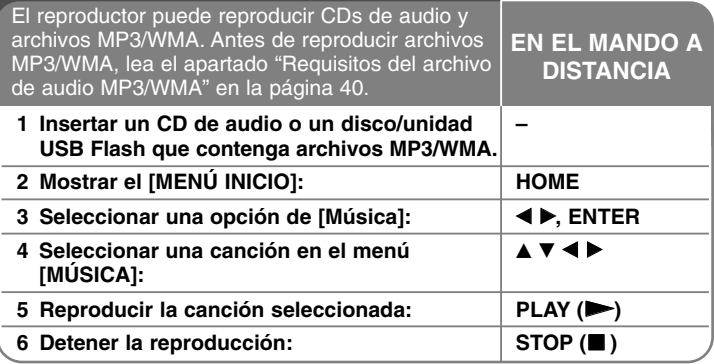

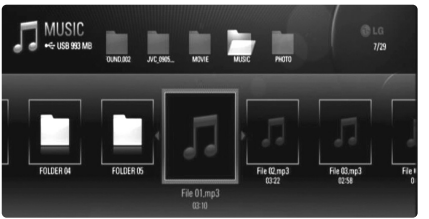

**Ejemplo: archivos MP3**

#### Notas:

**40**

- Cuando el dispositivo USB está conectado y se inserta un disco al mismo tiempo, aparecerá el menú de selección de medio. Seleccione un medio y, a continuación, pulse ENTER.
- Puede usar varias funciones de reproducción. Véanse las páginas 32-35.
- El nombre de archivo que se muestra en el menú [Mi Multimedia] podría ser diferente del nombre de archivo en el servidor multimedia.
- La calidad de reproducción en el menú [Mi Multimedia] se ve afectada por la capacidad y el estado del servidor.

## Consejos:

- Para ir directamente a una pista o archivo y reproducirlo, introduzca el número de pista/archivo usando los botones numéricos (0-9).
- La reproducción comenzará automáticamente si se inserta el CD de audio.
- Use  $\triangle$ / $\nabla$ / $\blacktriangleleft$ / $\blacktriangleright$  para seleccionar una carpeta y, a continuación, pulse ENTER para ver los archivos de dicha carpeta. Si desea desplazarse al directorio superior o inferior, pulse  $\triangle$ / $\nabla$  para acceder al directorio deseado.
- En el menú [Música], utilice el botón rojo o azul para desplazarse al primer o al último archivo o pista, y el botón verde o amarillo para desplazarse a la página anterior o siguiente.
- El indicador del ecualizador no se acopla con la música en la reproducción.
- Si no se puede expresar el código en el nombre del archivo, se visualizará como ilegible.

## **Requisitos del archivo de audio MP3/WMA (USB/DISCO)**

#### **Extensiones de los archivos:** ".mp3", ".wma"

**Frecuencia de muestreo:** entre 8-48 kHz (WMA), entre 11-48 kHz (MP3) **Tasa de bit :** entre 8-320 kbps (WMA, MP3)

#### **Formato CD-R/RW, DVD±R/RW, BD-R/RE:**  ISO 9660+JOLIET, UDF y formato UDF Bridge

#### **Número máximo de archivos/carpetas:**

Menos de 2 000 (número total de archivos y carpetas)

#### **Notas sobre los archivos MP3/WMA**

- Dependiendo del tamaño y número de archivos MP3/WMA, puede tardar varios minutos en leer el contenido del soporte.
- Esta unidad no admite las etiquetas ID3 integradas en el archivo MP3.
- El tiempo de reproducción total indicado en la pantalla puede no ser correcto para archivos VBR.

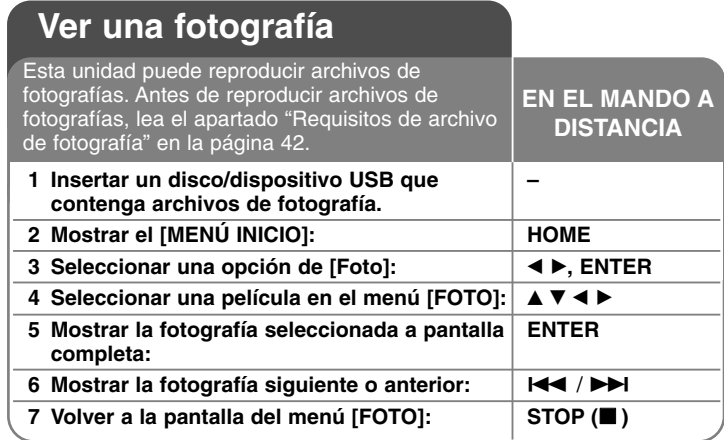

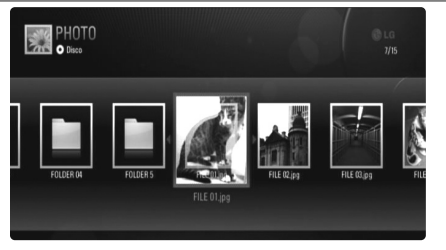

## Notas:

- Cuando el dispositivo USB está conectado y se inserta un disco al mismo tiempo, aparecerá el menú de selección de medio. Seleccione un medio y, a continuación, pulse ENTER.
- Para iniciar la presentación, pulse PLAY ( $\blacktriangleright$ ) cuando el archivo de fotografía esté seleccionado en el menú [Foto] o [Mi Multimedia].
- • En el menú [Foto], utilice el botón rojo o azul para desplazarse al primer o al último archivo, y el botón verde o amarillo para desplazarse a la página anterior o siguiente.
- Para cambiar la vista de la lista de contenido, pulse DISPLAY reiteradamente.

## **Opciones mientras visualiza un archivo de imagen en pantalla completa**

Durante la visualización de fotografías a pantalla completa se pueden usar varias opciones. Utilice  $\blacktriangle \blacktriangledown \blacktriangle \blacktriangleright$  para seleccionar una opción, y use las opciones del modo descrito a continuación. Las opciones disponibles en el menú [Foto] y en el menú [Mi Multimedia] son diferentes, tal y como se muestra a configuración.

**Opciones del menú [Foto]**

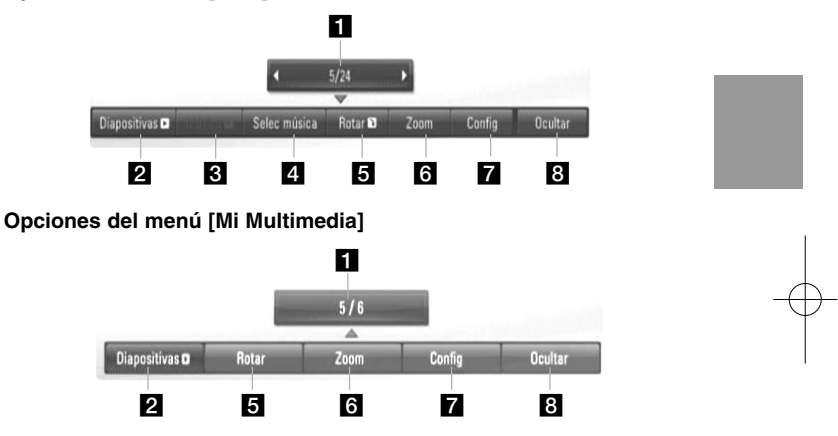

- Utilice  $\blacktriangleleft \blacktriangleright$  para ir al archivo anterior o ir al siguiente archivo.
- **2** Pulse ENTER para iniciar o pausar la presentación en diapositivas.
- **6** Pulse ENTER para reproducir o pausar la música de fondo. Esta opción está disponible tras seleccionar la música de fondo con la opción [Selec música]. Esta opción no está disponible en el menú [Mi Multimedia].
- 4. Selecciona la música de fondo. Esta opción no está disponible en el menú [Mi Multimedia].
	- 1) Pulse ENTER y aparecerá el menú.
	- 2) Utilice  $\blacktriangle \blacktriangledown \blacktriangle \blacktriangleright$  para seleccionar un medio o carpeta que contenga el(los) archivo(s) de música.
	- 3) Pulse ENTER para confirmar su selección.

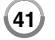

- **E** Pulse ENTER para girar la imagen en sentido horario. Esta opción no está disponible durante la presentación en diapositivas.
- f Utilice los botones verde y amarillo para aumentar y reducir la imagen. Utilice los botones  $\blacktriangle \blacktriangledown \blacktriangle \blacktriangleright$  para moverse por la imagen aumentada/reducida. Pulse RETURN para salir del menú [Zoom] y regresar al tamaño normal de la imagen.
- $\blacksquare$  Use ▲ ▼ para seleccionar una opción entre [Efecto] o [Demora]. Use < ▶ para ajustar el valor y pulse ENTER para confirmar la opción seleccionada.

[Efecto] – Puede aplicar varios efectos durante la presentación de fotografías.

Apagado : Las fotografías se muestran sin aplicarles efectos. Aleatoria : Se aplican efectos aleatorios a la presentación de fotografías.

Present : Desliza una fotografía desde varias direcciones. Puerta : La fotografía aparecerá como si se abriera una puerta. Enrejado : La fotografía aparecerá desde trozos segmentados hasta una imagen a pantalla completa.

[Demora] – Puede establecer el tiempo de demora de las fotografías durante la presentación.

**B** Pulse ENTER para salir del menú de opciones. Para volver a mostrar el menú, pulse ENTER.

#### Consejos:

**42**

- • Para acceder directamente a un archivo concreto almacenado en un disco o dispositivo USB, introduzca el número del archivo usando los botones numéricos (0-9).
- Puede pasar al archivo anterior o siguiente pulsando  $\blacktriangleleft \blacktriangleleft$  o  $\blacktriangleright \blacktriangleright$ mientras visualiza un archivo de imagen en pantalla completa.
- • Puede iniciar la presentación de diapositivas sin menú de opciones si pulsa PLAY ( $\blacktriangleright$ ) mientras está visualizando un archivo de fotografía a pantalla completa.
- Use  $\blacktriangle \blacktriangledown \blacktriangleleft \blacktriangleright$  para seleccionar una carpeta y, a continuación, pulse ENTER para ver los archivos de dicha carpeta. Si desea desplazarse al directorio superior o inferior, pulse  $\blacktriangle \blacktriangledown$  para acceder al directorio deseado.
- • Si no se puede expresar el código en el nombre del archivo, se visualizará como ilegible.

• Dependiendo del servidor DLNA, el nombre de archivo mostrado en pantalla puede ser distinto del nombre de archivo original.

## **Escuchar música durante la presentación de diapositivas en el menú [Mi Multimedia]**

El menú [Mi Multimedia] le permite ver fotografías como una presentación de diapositivas a la vez que escucha música.

- **1.** Presione HOME y seleccione [Mi Multimedia] en el [MENÚ INICIO].
- **2.** Seleccione un servidor de la lista y pulse ENTER para mostrar las carpetas compartidas en dicho servidor.
- **3.** Seleccione un archivo de música del menú y pulse PLAY ( $\blacktriangleright$ ) para reproducir la música.
- **4.** Use  $\triangle \blacktriangledown \blacktriangle \blacktriangledown$  para seleccionar un archivo de fotografía del menú y pulse ENTER para visualizarla a pantalla completa.
- **5.** Seleccione la opción [Diapositivas] y pulse ENTER para iniciar la presentación de diapositivas.

#### **Requisitos de archivo de fotografía (USB/DISCO)**

**Extensiones de los archivos:** ".jpg", ".jpeg", ".png"

#### **Tamaño recomendado:**

Inferior a 4 000 x 3 000 x 24 bit/píxeles Inferior a 3 000 x 3 000 x 32 bit/píxeles

## **Formato CD-R/RW, DVD±R/RW, BD-R/RE:**

ISO 9660+JOLIET, UDF y formato UDF Bridge

#### **Número máximo de archivos/carpetas:**

Menos de 2 000 (número total de archivos y carpetas)

#### **Notas sobre el archivo de fotografía**

- No se admiten archivos de fotografías con compresión progresiva y sin pérdida.
- Dependiendo del tamaño y el número de archivos de fotografía, puede tardar algunos minutos en leer el contenido del disco o la memoria.

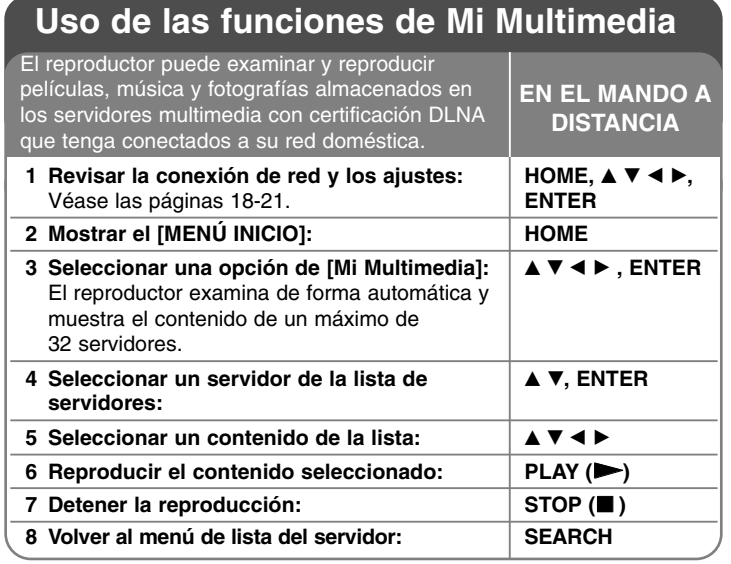

## **Información sobre DLNA**

Este reproductor es un equipo multimedia digital con certificación DLNA Certified que puede mostrar y reproducir contenidos de películas, fotografías y música desde un dispositivo de red con certificación DLNA Certified y un servidor DLNA.

Digital Living Network Alliance (DLNA) es una organización intersectorial de empresas de electrónica de consumo, el sector de la informática y empresas de dispositivos móviles. DLNA proporciona a los consumidores una forma sencilla de compartir archivos multimedia digitales a través la red inalámbrica o por cable del hogar.

El logotipo de la certificación DLNA facilita la identificación de productos que cumplen las directrices de interoperabilidad de DLNA. Esta unidad cumple las directrices de interoperabilidad de DLNA v1.5.

Cuando a este reproductor se conecta un PC que ejecuta el software del servidor DLNA u otro dispositivo compatible con DLNA, tal vez sea necesario realizar algunos cambios en la configuración del software o de otros dispositivos. Consulte las instrucciones de uso del software o del dispositivo para obtener más información.

## Notas:

- El CD-ROM de Nero Media Home 4 Essentials que se suministra es una edición personalizada del software que permite compartir archivos y carpetas únicamente para este reproductor.
- El software Nero Media Home 4 Essentials suministrado no admite las siguientes funciones: Transcodificación, interfaz de usuario remota, control de TV, servicios de Internet y Apple iTunes
- Los ejemplos de los procedimientos de uso que contiene este manual se ofrecen tomando como base la versión en inglés de Nero Media Home 4 Essentials. Siga las explicaciones consultando las funciones correspondientes de la versión traducida.

## **Instalación de Nero Media Home 4 Essentials**

Nero Media Home 4 Essentials es una aplicación de software para compartir con este reproductor los archivos de películas, música y fotografías que tenga almacenados en su ordenador. Antes de instalar Nero Media Home 4 Essentials, revise los requisitos del sistema que se muestran a continuación.

- Windows® XP (Service Pack 2 o posterior), Windows Vista® (no se necesita ningún Service Pack), Windows® XP Media Centre Edition 2005 (Service Pack 2 o posterior), Windows Server® 2003
- Windows Vista® edición de 64 bits (la aplicación se ejecuta en el modo de 32 bits)
- Espacio en disco: 200 MB de espacio en disco para una instalación estándar de Nero Media Home independiente
- Procesador Intel® Pentium® III o AMD Sempron™ 2200+ a 1,2 GHz
- Memoria: 256 MB de RAM
- Tarjeta gráfica con al menos 32 MB de memoria de vídeo, una resolución mínima de 800 x 600 píxeles y una configuración de color de 16 bits
- Windows® Internet Explorer® 6.0 o posterior
- DirectX® 9.0c revisión 30 (agosto de 2006) o posterior
- Entorno de red: Ethernet de 100 Mb, WLAN (IEEE 802.11b/g/n)

Encienda el ordenador e inserte el CD-ROM de Nero Media Home 4 Essentials en la unidad de CD-ROM del equipo. Un asistente para la instalación le guiará durante todo el proceso de instalación, de forma rápida y sencilla. Para instalar Nero Media Home 4 Essentials, lleve a cabo estos pasos:

- **1.** Cierre todos los programas de Microsoft Windows que tenga abiertos y cualquier software antivirus que se esté ejecutando.
- **2.** Inserte el CD-ROM de Nero Media Home 4 Essentials en la unidad de CD-ROM del ordenador.
- **3.** Haga clic en [Nero Media Home 4 Essentials]. Se prepara la instalación y aparece el asistente de instalación.
- **4.** Haga clic en el botón [Next] para abrir la pantalla de introducción del número de serie.

Haga clic en [Next] para ir al siguiente paso.

- **5.** Si acepta todas las condiciones, haga clic en la casilla de verificación [I accept the License Conditions] y haga clic en [Next]. No es posible realizar la instalación si no acepta este acuerdo.
- **6.** Haga clic en [Typical] y, a continuación, en [Next]. Se inicia el proceso de instalación.
- **7.** Si desea formar parte del sistema de recopilación de datos anónimos, active la casilla de verificación y haga clic en [Next].
- **8.** Haga clic en el botón [Exit] para completar la instalación.

### **Compartir archivos y carpetas**

Debe compartir la carpeta del ordenador donde almacene el contenido de películas, música o fotografías que desea reproducir mediante las funciones de [Mi Multimedia].

En esta sección se explica el procedimiento para seleccionar las carpetas compartidas en el ordenador.

- **1.** Haga doble clic en el icono "Nero Media Home 4 Essentials" del escritorio.
- **2.** Haga clic en el icono [Network] de la parte izquierda de la pantalla y defina el nombre de red deseado en el campo [Network name]. El reproductor reconocerá el nombre de red que introduzca.
- **3.** Haga clic en el icono [Shares] de la parte izquierda de la pantalla.
- **4.** Haga clic en la ficha [Local Folders] de la pantalla [Shares].
- **5.** Haga clic en el icono [Add] para abrir la ventana [Browse Folder].
- **6.** Seleccione la carpeta que contiene los archivos que desea compartir. La carpeta seleccionada se agrega a la lista de carpetas compartidas.
- **7.** Haga clic en el icono [Start Server] para iniciar el servidor.

#### Notas:

- Si las carpetas o archivos compartidos no aparecen en el reproductor, haga clic en la carpeta en la ficha [Local Folders], haga clic en [More] y luego en [Rescan Folder].
- Visite www.nero.com para obtener más información y descargar herramientas de software.

## **Reproducir el contenido compartido**

El reproductor BD le permite visualizar y reproducir contenido de películas, fotografías y música almacenado en su PC o en otro servidor multimedia DLNA.

- **1.** Inicie el servidor en su ordenador o en otro dispositivo conectado a la red doméstica.
- **2.** Pulse HOME. Aparecerá [MENÚ INICIO] en la pantalla.
- **3.** Use  $\blacktriangle \blacktriangledown \blacktriangle \blacktriangleright$  para seleccionar [Mi Multimedia] y pulse ENTER. Aparecerá la lista de servidores en la pantalla.

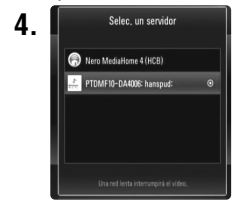

**4.** ■ Selec, un servidor ■ Use ▲ ▼ para seleccionar un servidor de la lista y pulse ENTER para mostrar las carpetas compartidas en dicho servidor.

#### Notas:

- Este reproductor podría necesitar obtener el permiso del servidor, dependiendo del servidor multimedia empleado.
- Si desea volver a detectar el servidor multimedia disponible, pulse el botón azul.

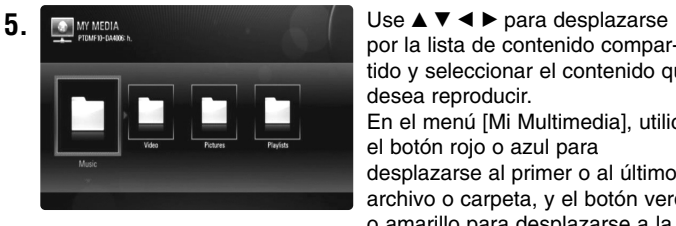

por la lista de contenido compartido y seleccionar el contenido que desea reproducir.

En el menú [Mi Multimedia], utilice el botón rojo o azul para desplazarse al primer o al último archivo o carpeta, y el botón verde o amarillo para desplazarse a la página anterior o siguiente.

**6.** Pulse ENTER o PLAY ( $\blacktriangleright$ ) para reproducir el contenido seleccionado.

Nota: Se pueden usar varias funciones de reproducción. Consulte las páginas 38 a 42.

**7.** Pulse STOP (■) para detener la reproducción y acceder al menú de la lista de contenidos.

#### **Notas sobre las funciones de Mi Multimedia**

- Para reproducir el archivo en el servidor multimedia, el reproductor y el servidor multimedia deberán estar conectados al mismo punto de acceso.
- Dado que la compatibilidad y las funciones de reproducción disponibles en el menú [Mi Multimedia] se han probado en el entorno del servidor DLNA suministrado (Nero Media Home 4 Essentials), los requisitos de los archivos y las funciones de reproducción del menú [Mi Multimedia] podrían variar en función del servidor multimedia utilizado.
- Los requisitos de los archivos que se indican esta página no siempre son compatibles. Puede que haya ciertas restricciones en las características de los archivos y en la capacidad del servidor multimedia.
- Cuando se pulsa TITLE/POPUP con un archivo de película seleccionado, la información del archivo aparece en la pantalla. No obstante, la información podría no ser correcta si se compara con las características actuales del archivo.
- En el menú [Mi Multimedia] se puede mostrar la miniatura de los archivos no reproducibles, aunque dichos archivos no se podrán reproducir en este reproductor.
- Si el menú [Mi Multimedia] muestra un archivo de música que no se puede reproducir, el reproductor omite dicho archivo y reproduce el siguiente.
- La información de los archivos de música y películas que se indica en la pantalla podría no ser correcta en el menú [Mi Multimedia].
- La reproducción de los archivos de subtítulos de una película solo está disponible en el servidor multimedia creado mediante el software Nero Media Home 4 Essentials suministrado en la caja del reproductor.
- Los nombres del archivo de subtítulos y del archivo de película deberán ser iguales y tendrán que estar ubicados en la misma carpeta.
- Si se agregan archivos de subtítulos después de haber indizado el directorio, el usuario tendrá que quitar y volver a añadir la carpeta a la lista de recursos compartidos.
- La calidad de la reproducción y del uso de la función [Mi Multimedia] podría verse afectada por el estado de la red doméstica.
- **45** • Es posible que los archivos incluidos en soportes extraíbles, como unidades USB, unidades de DVD, etc., del servidor multimedia no se compartan correctamente.

### **Requisitos de los archivos**

### **General**

**Extensiones de los archivos:** ".jpg", ".jpeg", ".png", ".avi", ".divx", ".mpg", ".mpeg", ".mkv", ".mp4", ".mp3", ".wma", ".pcm" (LPCM)

• Las extensiones de archivo disponibles varían en función de los servidores.

**Número máximo de archivos/carpetas:**

Menos de 2 000 (número total de archivos y carpetas)

#### **Archivos de música**

**Frecuencia de muestreo :** entre 8 - 48 kHz (WMA), entre 11 - 48 kHz (MP3), 44,1 y 48 kHz (LPCM) **Tasa de bit:** entre 8 - 320 kbps (WMA, MP3), 768 Kbps y 1.536 Mbps (LPCM)

#### **Archivos de fotografía**

#### **Tamaño de fotografía recomendado:**

Inferior a 4 000 x 3 000 x 24 bit/píxeles Inferior a 3 000 x 3 000 x 32 bit/píxeles

#### **Archivos de películas**

**46**

**Tamaño de resolución disponible:** 1920 x1080 (A x Alt) píxeles

**Subtítulos reproducibles:** SubRip (.srt / .txt), SAMI (.smi), SubStation Alpha (.ssa/.txt), MicroDVD (.sub/.txt), SubViewer 1.0 (.sub), SubViewer 2.0 (.sub/.txt), TMPlayer (.txt), DVD Subtitle System (.txt)

- Los archivos de subtítulos no se muestran en el menú [Mi Multimedia].
- La visualización de los subtítulos internos no está disponible cuando se reproducen archivos mkv/mp4.
- Si hay más de un archivo de subtítulos en una carpeta, la prioridad de visualización es la siguiente:

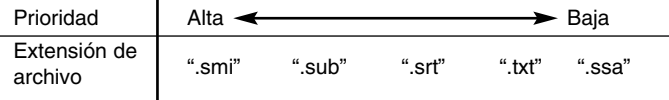

**Formato de codec reproducible:** "DIVX3.xx", "DIVX4.xx", "DIVX5.xx", "XVID", "DIVX6.xx" (sólo para reproducción estándar), DIVX-HD, MPEG1 SS, MPEG2 PS, MPEG2 TS

**Formato de audio:** "Dolby Digital", "DTS", "MP3", "WMA", "AAC", "AC3",

**Frecuencia de muestreo:** entre 32 - 48 kHz (WMA), entre 16 - 48 kHz (MP3)

**Velocidad de lectura:** entre 20 - 320 kbps (WMA), entre 32 - 320 kbps (MP3)

- Los nombres de archivos de película y de subtítulos están limitados a 128 caracteres.
- No todos los formatos de audio WMA y AAC son compatibles con esta unidad.
- Este reproductor admite el perfil H.264/MPEG-4 AVC para perfiles Main y High con nivel 4.1. Con archivos que tengan un nivel superior se mostrará el mensaje de advertencia en la pantalla.
- Este reproductor no admite archivos grabados con GMC<sup>-1</sup> o Qpel<sup>-2</sup>. Son técnicas de codificación de vídeo del estándar MPEG4, similares a las presentes en DivX o XVID.
- \*1 GMC Global Motion Compensation

\*2 Qpel – Quarter pixel

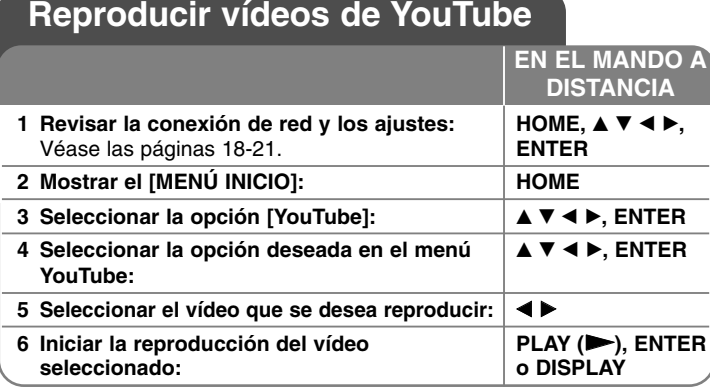

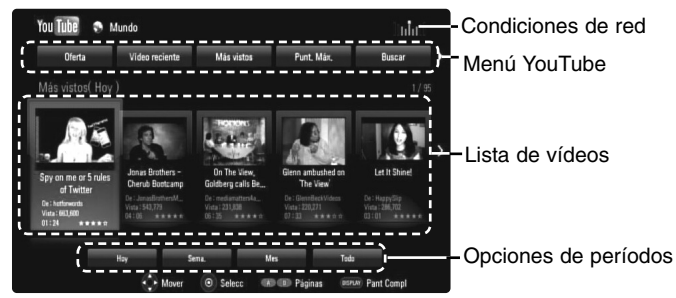

## **Acerca del menú YouTube**

En el menú YouTube dispone de varias opciones. Utilice ▲ ▼ ◀ ▶ para seleccionar una opción y pulse ENTER para seleccionar las opciones del modo descrito a continuación.

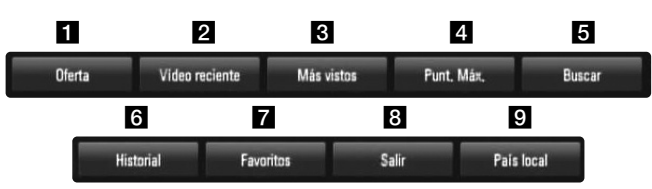

- **1** Oferta Se mostrará la lista de videos ofrecidos.
- **2** Vídeo reciente Se mostrará la lista de los vídeos añadidos recientemente.
- **6** Más vistos Se mostrará la lista de los vídeos más vistos. La opción de período aparece en la parte inferior de la pantalla.
- 4 Punt. Máx. Se mostrará la lista de los videos mejor calificados del servidor YouTube. La opción de período aparece en la parte inferior de la pantalla.
- e Buscar Se mostrará el menú del teclado. Para obtener más información, consulte el apartado "Buscar vídeos" en la página 49.
- f Historial Aparecerá la lista de vídeos que ha reproducido previamente en esta unidad. Se puede almacenar un máximo de 25 vídeos.
- g Favoritos Esta opción aparecerá sólo cuando la unidad esté en el estado de inicio de sesión. Muestra la lista de vídeos asociada a su cuenta en el servidor de YouTube.

Puede que algunos vídeos no aparezcan en la lista [Favoritos] aunque sí estén incluidos en el servidor.

- **8** Iniciar (Salir) Muestra el menú del teclado para iniciar la sesión o volver al estado de fin de sesión. Para obtener más información, consulte el apartado "Iniciar sesión con la cuenta de YouTube" en la página 49.
- **9** País local Elija el país cuyos vídeos desea ver. Los países de la lista del menú [País local] pueden ser diferentes de la lista del sitio web YouTube.

### Notas:

- • El menú YouTube puede mostrar 5 vídeos en la lista de vídeos. Pulse el botón rojo o azul para mostrar los 5 vídeos anteriores/siguientes.
- Si selecciona la opción [Más vistos] o [Punt. Máx.] en el menú YouTube, aparecerán las opciones de períodos en la parte inferior de la pantalla. Utilice  $\blacktriangle \blacktriangledown \blacktriangle \blacktriangleright$  para seleccionar una opción de período y pulse ENTER para mostrar la lista de vídeos correspondiente a dicho período.
- • La lista de vídeos buscada desde el reproductor puede ser diferente de la buscada desde un navegador del PC.

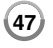

## **Acerca de la pantalla de reproducción de YouTube**

CUando se pulsa PLAY (▶) o ENTER en el vídeo que se desea ver, se muestra la pantalla de reproducción y los detalles del contenido.

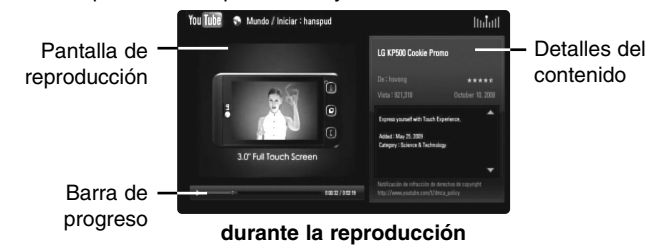

Y cuando la reproducción acaba o se detiene, en la pantalla aparecerá la pantalla de reproducción parada y la lista de vídeos relacionados.

Utilice  $\blacktriangle \blacktriangledown \blacktriangle \blacktriangleright$  para seleccionar el vídeo actual o un vídeo de la lista de vídeos relacionados y, luego, pulse PLAY (▶) o ENTER para reproducir el vídeo seleccionado.

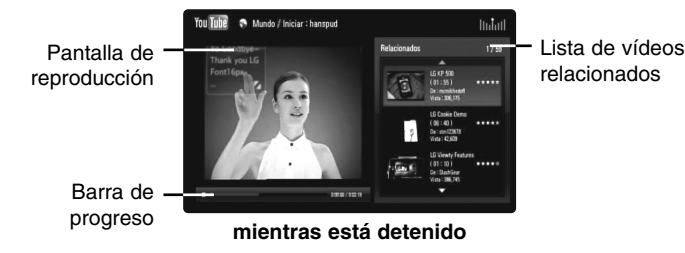

Cuando se pulsa DISPLAY en el vídeo que desea ver, la reproducción se inicia a pantalla completa.

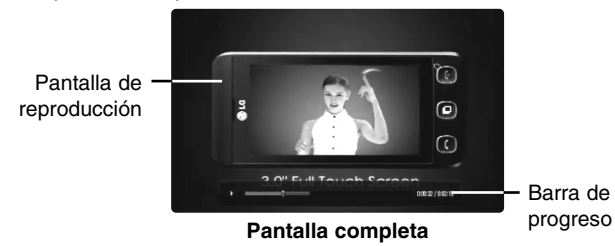

Pulse DISPLAY para alternar entre la reproducción a pantalla completa y la pantalla de reproducción con detalles del contenido.

#### **Reproducir un vídeo**

Es posible controlar la reproducción de los vídeos de YouTube mientras se está viendo un vídeo de YouTube con su reproductor. Puede usar los botones del mando a distancia para pausar o reanudar la visualización, del mismo modo que cuando se visiona un DVD. Durante la reproducción de una película, los botones del mando a distancia realizan las siguientes funciones:

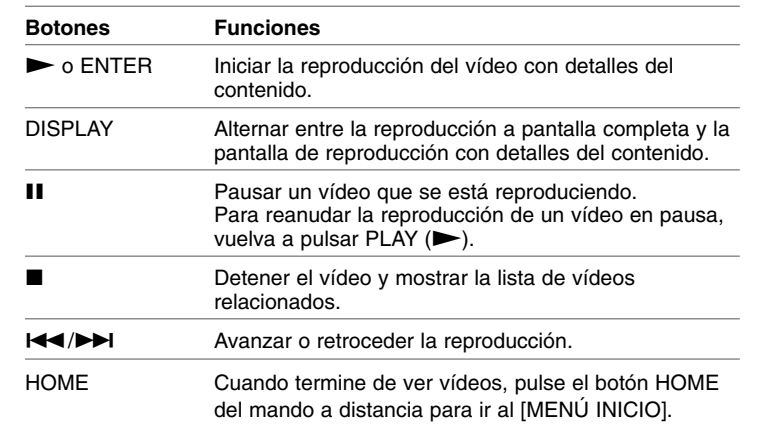

#### Notas:

- Los ajustes de este reproductor no afectan a la calidad de reproducción de YouTube.
- La reproducción de vídeos de YouTube podría pausarse, detenerse o almacenarse en la memoria, y esto puede suceder a menudo dependiendo de su velocidad de banda ancha. Se recomienda disponer de una conexión de 1,5 Mbps de velocidad, como mínimo. Para disfrutar de unas condiciones de reproducción óptimas, es necesario disponer de una conexión 4,0 Mbps de velocidad. A veces varía la velocidad de la banda ancha, según las condiciones de la red de su proveedor de servicios de Internet (ISP). Póngase en contacto con su ISP si tiene problemas a la hora de mantener una conexión rápida y fiable o si desea aumentar la velocidad de su conexión. Muchos ISP ofrecen diversas opciones de velocidades de banda ancha.

## **Buscar vídeos**

Puede buscar vídeos introduciendo las palabras de búsqueda hasta

128 caracteres. Utilice  $\blacktriangleleft \blacktriangleright$  para seleccionar la opción [Buscar] en el menú y pulse ENTER para mostrar el menú del teclado. Utilice A V < > > para seleccionar un carácter y luego pulse ENTER para confirmar la selección en el menú del teclado.

Cuando introduzca un carácter, se mostrará un máximo de 5 palabras sugeridas.

Para introducir una letra con una tilde, seleccione la letra del grupo de caracteres expandido.

Ejemplo: Seleccione "D" y, a continuación, pulse DISPLAY para mostrar el grupo de caracteres expandido. Utilice < ▶ para seleccionar "D" o "Ď" y, a continuación, pulse ENTER.

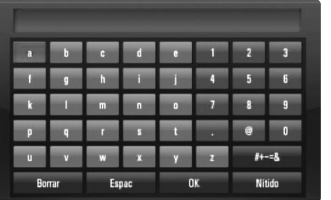

[OK]: Buscar vídeos relacionados con las palabras de búsqueda. [Nítido]: Borrar todos los caracteres introducidos. [Espac]: Insertar un espacio en la posición del cursor. [Borrar]: Eliminar el carácter anterior a la posición del cursor. [ABC / abc / #+-=&]: Cambiar la configuración del menú del teclado a letras mayúsculas, minúsculas o símbolos.

Cuando termine de introducir las palabras de búsqueda, seleccione [OK] y pulse ENTER para mostrar la lista de vídeos relacionados.

#### Nota:

Los idiomas disponibles en el menú del teclado son los siguientes: Inglés, Español, Italiano, Francés, Alemán, Holandés, Portugués, Sueco, Polaco y Checo.

### **Iniciar sesión con la cuenta de YouTube**

Para ver vídeos de la lista de vídeos [Favoritos] en el servidor de YouTube con su cuenta, es preciso que inicie sesión con su cuenta de YouTube.

Utilice < ▶ para seleccionar la opción [Iniciar] en el menú y pulse ENTER para mostrar el menú del teclado. Utilice  $\blacktriangle \blacktriangledown \blacktriangle \blacktriangleright$  para seleccionar un carácter y luego pulse ENTER para confirmar la selección en el menú del teclado.

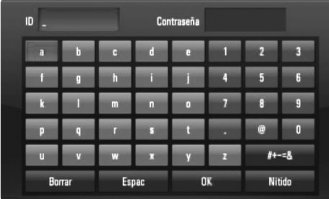

[OK]: Terminar de introducir un identificador de usuario o la contraseña. [Nítido]: Borrar todos los caracteres introducidos.

[Espac]: Insertar un espacio en la posición del cursor.

[Borrar]: Eliminar el carácter anterior a la posición del cursor.

[ABC / abc / #+-=&]: Cambiar la configuración del menú del teclado a letras mayúsculas, minúsculas o símbolos.

Si desea cerrar la sesión, seleccione la opción [Salir] en el menú YouTube y pulse ENTER.

Esta unidad puede almacenar automáticamente un máximo de 5 identificadores con los que previamente se ha realizado un inicio de sesión. La lista de identificadores aparece al seleccionar la opción [Iniciar]. Seleccione un identificador almacenado en la lista y pulse ENTER para mostrar el menú del teclado ya con el identificador seleccionado. Para iniciar la sesión sólo tiene que introducir la contraseña.

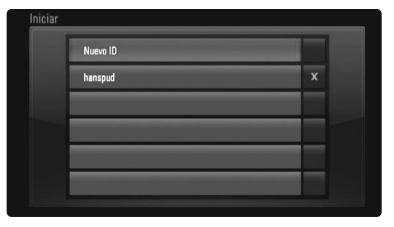

[Nuevo ID]: Muestra el menú del teclado para introducir un nuevo identificador y una nueva contraseña.

**49** [X]: Eliminar el identificador almacenado que se muestra a la izquierda del símbolo [X].

## **Escuchar la radio**

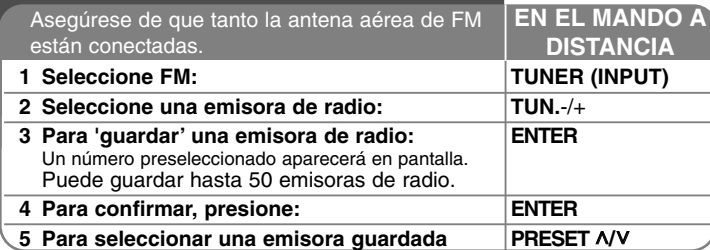

## **Escuchar la radio – ahora tiene más opciones**

#### **Buscar emisoras de radio automáticamente.**

Mantenga presionado TUN.-/TUN.+ durante más de un segundo. El sintonizador buscará automáticamente y se detendrá al encontrar una emisora.

#### **Seleccione un número de presintonía para una emisora de radio**

Al guardar una emisora podrá escoger el número de presintonía que desee.<br>Cuando el reproductor muestre automáticamente un número de presintonía,<br>presione PRESET A/V para cambiarlo. Presione ENTER para guardar el<br>número esc

#### **Eliminar todas las emisoras guardadas**

Mantenga presionado el botón ENTER durante dos segundos. El mensaje ERASE ALL parpadeará en la pantalla. Presione ENTER para borrar todas las emisoras guardadas.

#### **Mejorar una mala recepción de FM.**

**50**

Pulse MO./ST. Esto cambiará el sintonizador de estéreo a mono, y por lo general mejorará la recepción.

#### **Consultar información relativa a una emisora de radio**

El sintonizador de FM se incluye con la función RDS (Sistema de datos de radio). Muestra información acerca de la emisora de radio sintonizada. Presione repetidamente RDS para alternar entre los distintos tipos de datos:

- **PS** (Nombre del servicio de programa) El nombre del canal aparecerá en la pantalla
- **PTY** (Reconocimiento del tipo de programa) El tipo de programa (por ejemplo, Jazz o Noticias) aparecerá en la pantalla.
- **RT** (Radio texto)<br>Un mensaje de texto que contiene información especial desde la emisora. El texto puede pasar a lo largo de la pantalla.
- **CT** (Información horaria controlada por el canal) Muestra la información horaria y la fecha emitida por la emisora.

## **Reproducción del iPod**

Para conocer detalles acerca del iPod, consulte la Guía de usuario de iPod. **Preparación**<br>• Para ver los videos y las fotografías de un iPod en la pantalla de TV.

- Para ver los videos y las fotografías de un iPod en la pantalla de TV. Asegúrese de usar la conexión de video en el terminal VIDEO OUT (SALIDA DE VÍDEO) de la parte posterior de la unidad. Seleccione el modo de entrada de video adecuado en la TV.
- Dependiendo del iPod, asegúrese de seleccionar Videos (Vídeo) > Video<br>settings (Ajustes de vídeo) y, a continuación, configure la TV Out<br>(Salida TV) como Ask (Preguntar) o On (Si) en el iPod.<br>Para conocer detalles acerca
- La visualización de fotografías está disponible solamente si esta unidad se encuentra en modo REMOTE IPOD (IPOD REMOTO) y

podrá ver las fotografías como una presentación.<br>Para ver las fotografías en la TV deberá iniciar una presentación de<br>diapositivas en el iPod.

Para conocer detalles acerca de una presentación, consulte la Guía de usuario de iPod.

• Antes de conectar el iPod, apague la unidad y reduzca el volumen de la unidad al mínimo.

#### **Conecte el puerto del iPod en la parte trasera de la unidad:**

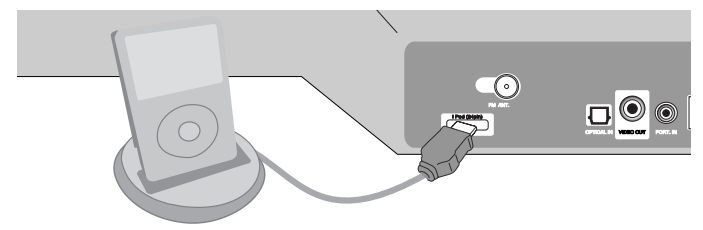

• Al encender la unidad, el iPod se encenderá automáticamente y comenzará a cargarse.

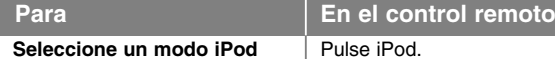

- **Modo REMOTE IPOD:** Puede utilizar el iPod en la pantalla del iPod usando el control remoto incluido o con el control del iPod.
- **Modo OSD IPOD:** Puede utilizar el iPod controlando el menú OSD de la pantalla de TV con el control remoto incluido. Los controles del iPod no funcionarán en el modo OSD iPod (OSD de iPod).

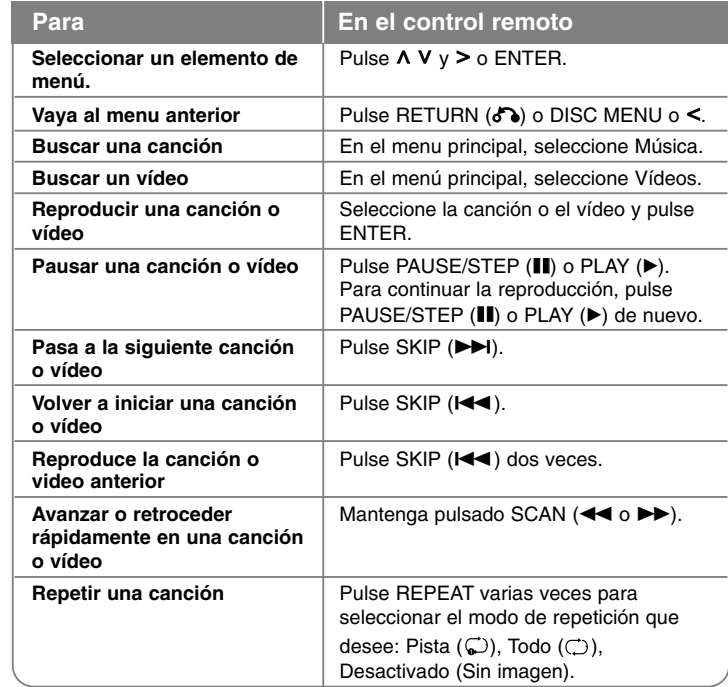

#### Notas:

- La compatibilidad con el iPod puede variar dependiendo del tipo del iPod.
- Dependiendo de la versión de software del iPod, podría no ser posible controlarlo desde esta unidad. Recomendamos instalar la version de software más reciente.
- La calidad del video depende de las fuentes de video del iPod.
- Cuando la función SIMPLINK de la TV LG está activada, las señales de audio se emiten solamente por los altavoces del sistema.

• Si la unidad muestra un mensaje de error, siga el mensaje. Aparecerá un mensaje de error "CHECK IPOD" o "Por favor, revise su iPod." cuando:

- la comunicación entre la unidad y el iPod haya fallado.

- → Conecte o desconecte el iPod del puerto de expansión de la unidad.
- el iPod no está conectado firmemente.
- esta unidad reconoce el iPod como un dispositivo desconocido.
- el iPod está excepcionalmente bajo de carga.
- → Es necesario cargar la batería.
- → Si carga la batería cuando el iPod tenga muy poca energía, podría tardar más en cargarse.

Un error de mensaje "CHECK IPOD" o "El modelo de iPod conectado no es compatible." aparecerá cuando:

- el iPod no está disponible para la función que intenta utilizar.

Un mensaje de error "CHECK IPOD" o "Actualice el software de su iPod" aparecerá cuando:

- la versión de software del iPod es antigua.
- → Actualice el software del iPod a una versión más reciente.
- Si tiene un problema con el iPod, visite www.apple.com/support/ipod.
- Conecte el extremo del cable con la marca V hacia abajo en la parte posterior de la unidad.

**51**

• Tenga cuidado de no ejercer demasiada fuerza en el puerto de iPod con demasiada fuerza al conectarlo o desconectarlo. El cable podría dañarse.

## **Escuchar música de un reproductor portátil**

Puede disfrutar del sonido del reproductor de audio portátil en los altavoces del sistema.

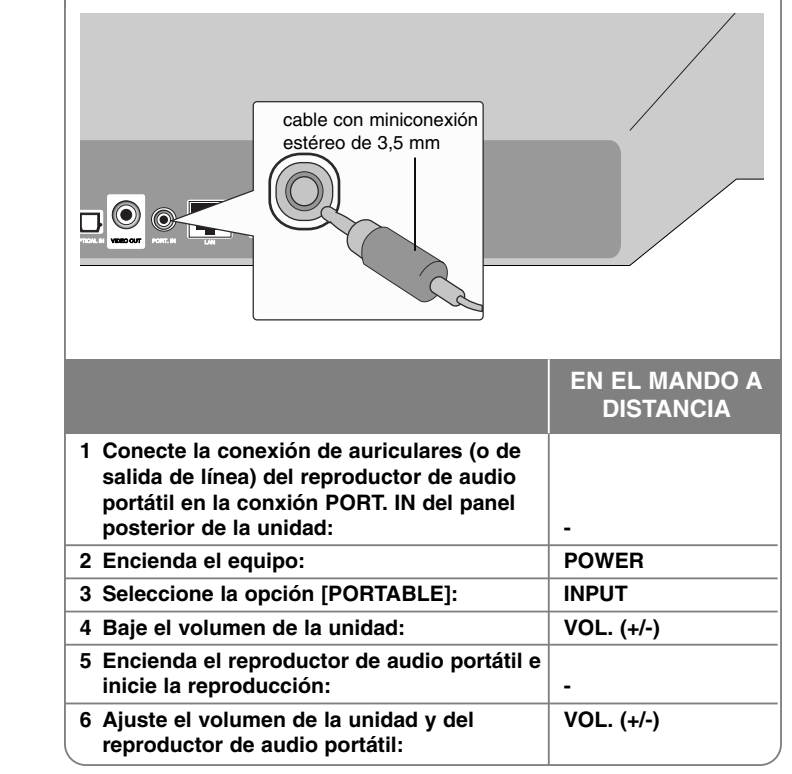

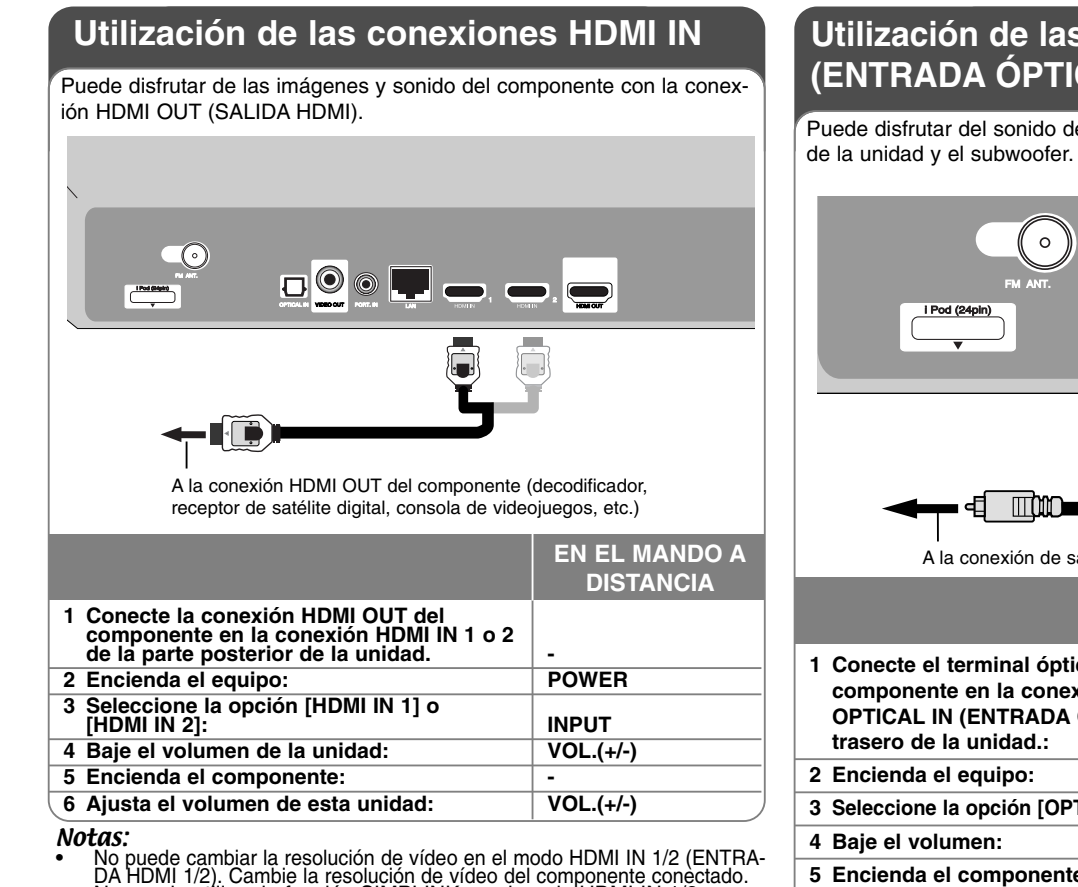

- •No puede utilizar la función SIMPLINK en el modo HDMI IN 1/2 (ENTRADA HDMI 1/2) .
- •
- La configuración del modo de sonido no está disponible cuando se<br>reproducen las opciones Dolby Digital Plus, Dolby TrueHD y DTS-HD<br>en el modo HDMI IN 1/2.<br>Si la señal de salida de video es anormal cuando el ordenador est •

## **Utilización de las conexiones OPTICAL IN (ENTRADA ÓPTICA)**

Puede disfrutar del sonido del componente con la conexión digital óptica

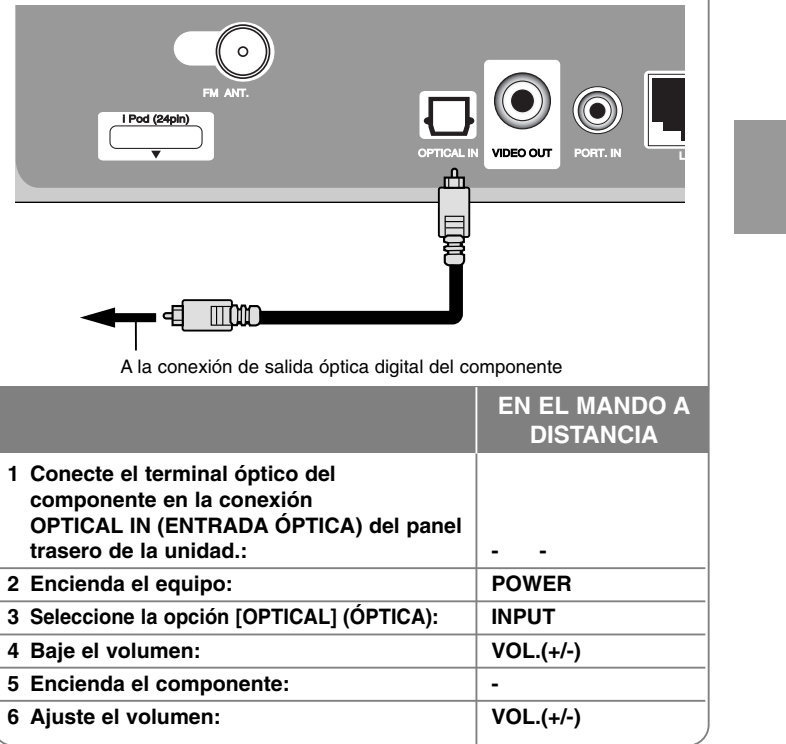

## **Referencias**

## **Control de un televisor con el mando a distancia suministrado**

Puede controlar el volumen, la fuente de entrada y el estado de encendido de su TV LG/ GoldStar con el control remoto incluido.

Puede controlar su televisor utilizando los siguientes botones.

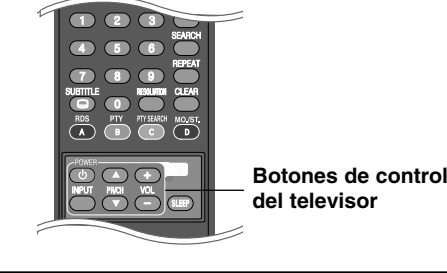

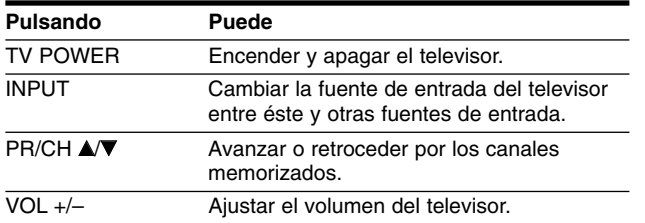

## **Programación del mando a distancia para controlar el televisor**

Puede operar la TV LG/Goldstar con el control remoto suministrado.

Mientras mantiene pulsado el botón TV POWER (ENCENDIDO DE TV), pulse PR/CH **▲ o ▼**. Suelte el botón TV POWER para completar el ajuste.

Al cambiar las pilas del control remoto, puede reiniciarlo.

## **Reajuste de la unidad**

**Si observa alguno de los siguientes síntomas:**

- La unidad está enchufada, pero no se enciende ni apaga el aparato.
- La pantalla del panel frontal no funciona.
- •La unidad no funciona con normalidad.

**Puede reiniciar la unidad siguiendo estas instrucciones:**

- • Mantenga pulsado el botón POWER durante al menos cinco segundos. Esto forzará el apagado de la unidad y, a continuación, encenderá de nuevo la unidad.
- Desenchufe el cable de alimentación, espere al menos cinco segundos y vuelva a enchufarlo de nuevo.

# **Códigos de idioma**

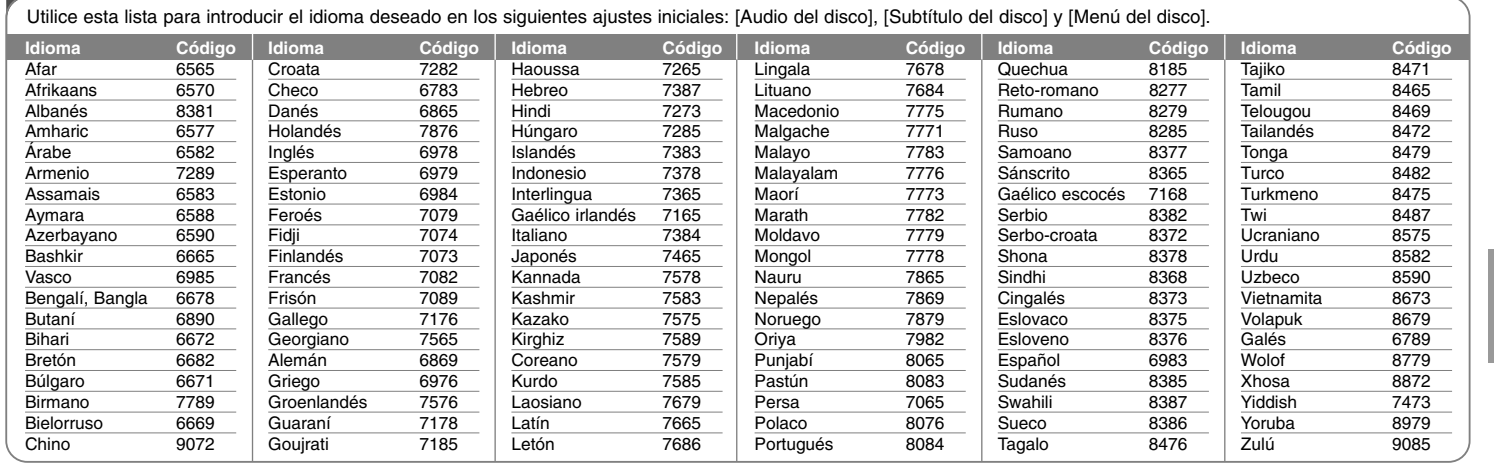

# **Códigos de área**

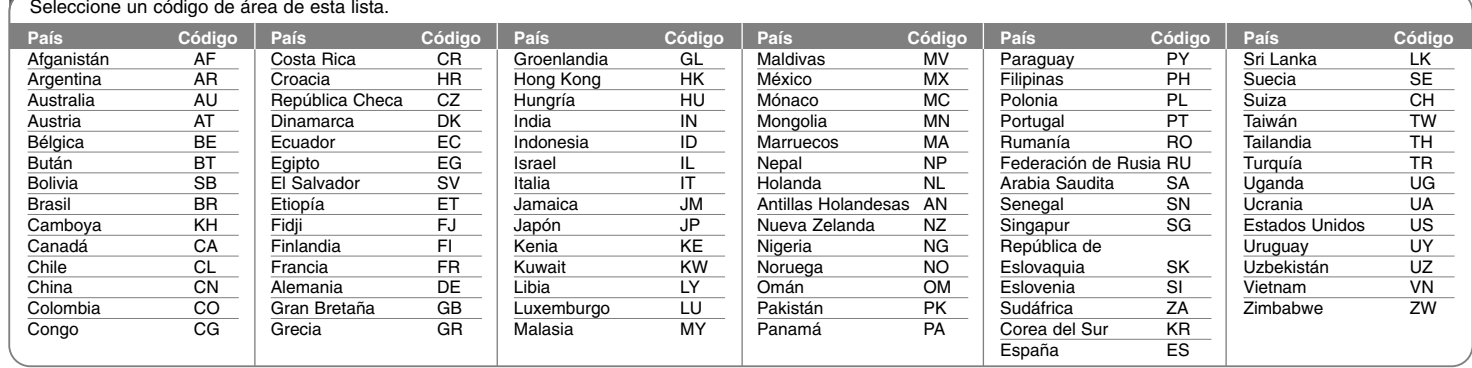

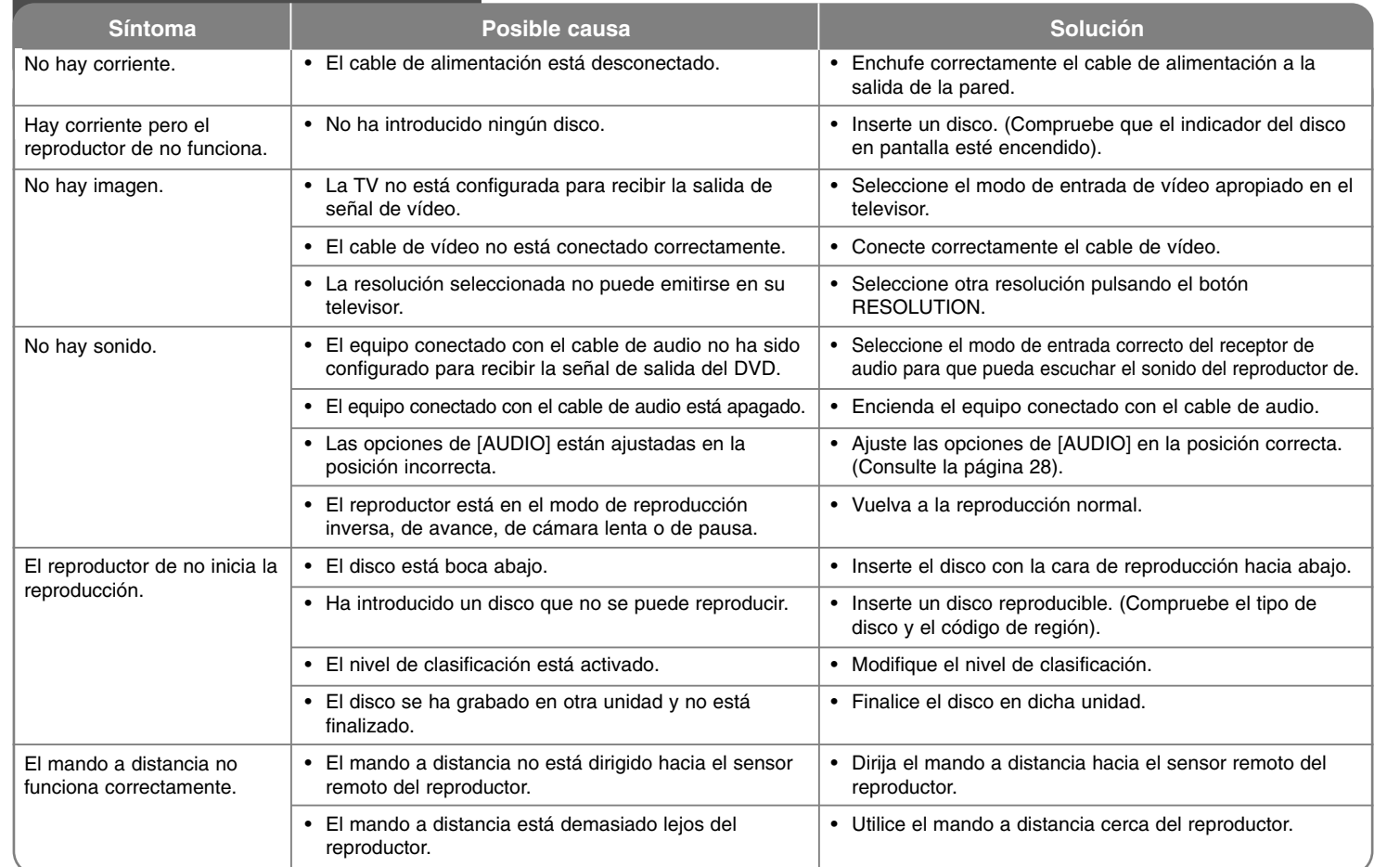

# **Resolución de problemas**

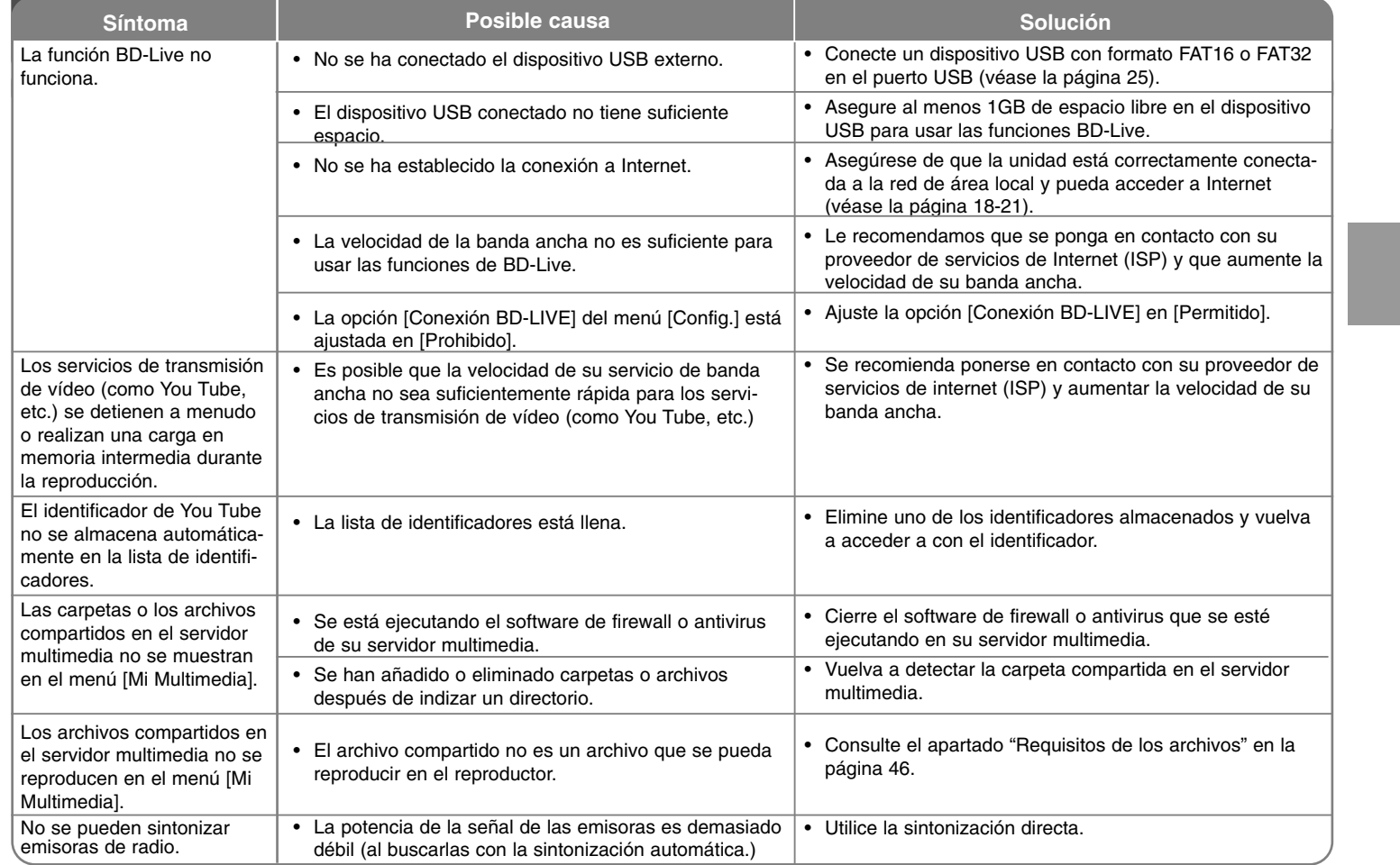

# **Resolución de problemas**

## **Especificaciones**

## **General**

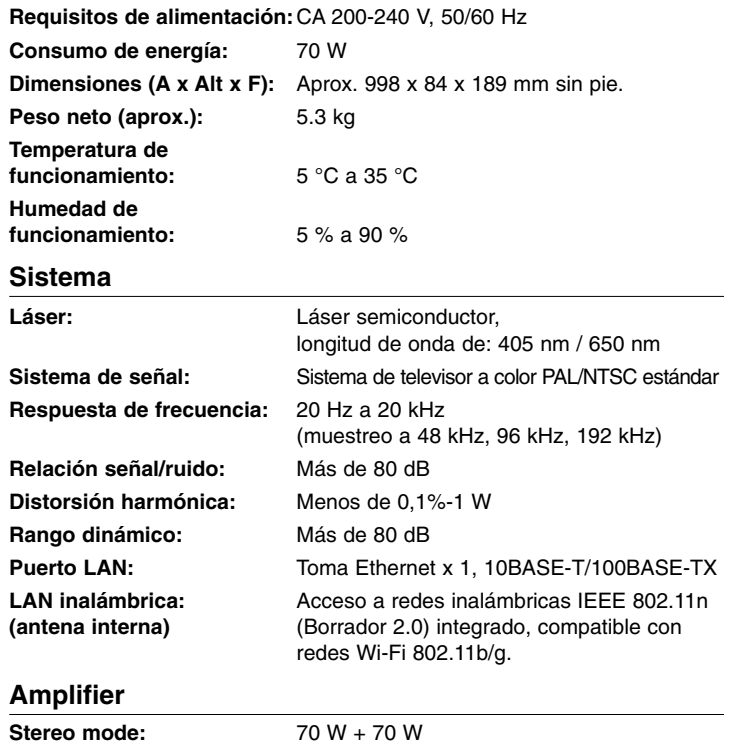

**Surround mode:** Left+Right: 70 W + 70 W

Surround: 70 W + 70 W Subwoofer: 150 W

## **Entradas/Salidas**

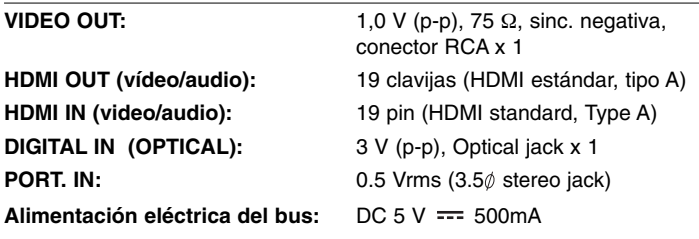

## **Tuner FM**

**Sub woofer Requisitos de alimentación:** CA 200-240 V, 50/60 Hz **Consumo de energía :** 35 W **Tipo:** 1 altavoz de 1 canal **Impedancia :** 3Ω **Potencia nominal de entrada:** 150 W **Potencia máxima de entrada:** 300 W **Dimensiones netas (A x Alt x F):** 216 x 405 x 362 mm Peso Neto: 7.6 kg

**FM Tuning Range:** 87.5 - 108.0 MHz

## **Accesorios**

Mando a distancia (1), Pilas (1), Antena FM (1), Cable de vídeo (1), CD-ROM del software Nero Media Home 4 Essentials (1)

## **Asistencia al cliente**

Puede actualizar el reproductor con el último software para mejorar el funcionamiento del producto y/o añadir nuevas funciones. Para obtener el último software de este reproductor (si hubiera actualizaciones), visite **http://lgservice.com** o póngase en contacto con el Centro de atención al cliente de LG Electronics.

El diseño y las especificaciones están sujetos a cambio sin previo aviso.

## **INFORMACIÓN IMPORTANTE RELACIONADA CON LOS SERVICIOS DE RED**

#### LEA CON ATENCIÓN. EL USO DE LOS SERVICIOS DE RED ESTÁ SUJETO A LOS SIGUIENTES TÉRMINOS Y CONDICIONES.

El uso de los Servicios de red requiere una conexión a Internet que se vende por separado y por la que usted es el único responsable. Los Servicios de red pueden estar limitados o restringidos dependiendo del la calidad, la capacidad y las limitaciones técnicas de su conexión a Internet.

Los Servicios de red pertenecen a terceras partes y pueden estar protegidos por copyright, patentes, marcas registradas u otras leyes de propiedad intelectual. Los Servicios de red se proporcionan exclusivamente para uso personal y no comercial. A menos que sea expresamente autorizado pro el propietario del contenido o el proveedor del servicio, queda prohibida la modificación, copia, republicación, carga, envío, transmisión, traducción, venta, creación de trabajos derivados, explotación o distribución de cualquier forma o medio, cualquier contenido o servicio accesible mediante este producto.

LG NO ES RESPONSIBLE DE SU USO DE LOS SERVICIOS DE RED. LOS SERVICIOS DE INTERNET SE PROPORCIONAN "TAL CUAL". HASTA EL MÁXIMO EXTREMO PERMITIDO POR LA LEY, LG NO OFRECE NINGUNA GARANTÍA NI REPRESENTACIÓN DE NINGÚN TIPO (i) SOBRE LA PRECISIÓN, VALIDEZ, ACTUALIDAD, LEGALIDAD DEL CONTENIDO O SERVICIOS DE RED DISPONIBLES MEDIANTE ESTE PRODUCTO O (ii) QUE EL CONTENIDO Y LOS SERVICIOS DE RED ESTÁN LIBRES DE VIRUS U OTROS COMPONENTES QUE PUEDAN INFECTAR, DAÑAR O CAUSAR DAÑOS A ESTE PRODUCTO, SU ORDENADOR, TELEVISIÓN, OTRO EQUIPO O CUALQUIER OTRA PROPIEDAD. LG RECHAZA EXPRESAMENTE CUALQUIER GARANTÍA IMPLÍCITA, INCLUYENDO PERO NO LIMITÁNDOSE A, GARANTÍAS DE COMERCIABILIDAD O ADECUACIÓN A UN FIN PARTICULAR.

BAJO NINGUNA CIRCUNSTANCIA <sup>Y</sup> BAJO NINGUNA TEORÍA LEGAL, TANTO POR CONTRATO, OBLIGACIÓN, RESPOSABILIDAD ESTRICTA O CUALQUIER OTRO ASPECTO, SERÁ LG RESPONSABLE ANTE USTED O ANTE NINGUNA OTRA PARTE SOBRE NINGÚN DAÑO DIRECTO, INDIRECTO, ACCIDENTAL, ESPECIAL, LEGAL, DERIVADO O DE CUALQUIER OTRO TIPO O COSTES LEGALES RELACIONADOS O DERIVADOS DE LOS SERVICIOS DE RED INCLUSO SI SE HA ADVERTIDO DE DICHA POSIBILDAD O SI DICHOS DAÑOS PODRÍAN HABERSE PREVISTO RAZONABLEMENTE.

Los Servicios de red pueden terminarse o interrumpirse en cualquier momento y LG no ofrece representación o garantías de que ningún Servicio de red permanecerá disponible durante ningún periodo de tiempo. El uso de los Servicios de red puede estar sujeto a términos y condiciones adicionales de los respectivos proveedores de servicio de terceras partes. Los Servicios de red se transmiten desde terceras partes por medio de redes e instalaciones de transmisión sobre las que LG no tiene ningún control. LG RECHAZA EXPRESAMENTE TODA RESPONSABILIDAD SOBRE LA INTERRUPCIÓN O SUSPENSIÓN DE ALGÚN SERVICIO DE RED.

LG no será responsable del servicio de atención al cliente de los Servicios de red. Cualquier pregunta o solicitud debe realizarse directamente a los respectivos proveedores de Servicios de red.

"Servicios(s) de red" significa que los servicios de terceras partes accesibles con este producto incluyen pero no están limitados a todos los datos, software, enlaces, mensajes, vídeo y cualquier otro contenido encontrado o usado en relación.

"LG" significa LG Electronics, Inc. su compañía nodriza y todos las compañías afiliadas subsidiarias y relacionadas en todo el mundo.

## **Aviso sobre el software de código abierto**

Los siguientes ejecutables GPL y bibliotecas LGPL utilizados en este producto están sujetos a los Acuerdos de licencia GPL2.0/LGPL2.1:

**EJECUTABLES GPL:** Linux kernel 2.6, bash, busy box, dhcpcd, mtd-utils, net-tools, procps, sysutils, tinylogin

**BIBLIOTECAS LGPL:** uClibc, DirectFB, iconv, cairo, gnutls, libcrypt, libgpgerr, libusb

#### **BIBLIOTECA gSOAP de licencia pública 1.3 LIBRARY:** gsoap

LG Electronics le brinda al usuario la posibilidad de conseguir código abierto en CD-ROM por un importe que cubre los costes de dicha distribución (el coste del soporte físico y los gastos de envío y manipulación). Para ello, deberá solicitarlo a LG Electronics mediante un correo electrónico a la dirección: opensource@lge.com Esta oferta es válida por un período de tres (3) años a partir de la fecha de distribución de este producto por parte de LG Electronics.

Puede obtener una copia de las licencias GPL y LGPL en **http://www.gnu.org/licenses/old-licenses/gpl-2.0.html y http://www.gnu.org/licenses/old-licenses/lgpl-2.1.html.** Asimismo, podrá obtener una copia de la licencia pública gSOAP en **http://www.cs.fsu.edu/~engelen/license.html.** 

Este software se basa en parte del trabajo realizado por Independent JPEG Group copyright © 1991 - 1998, Thomas G. Lane.

Este producto incluye

- Biblioteca Free Type: copyright © 2003 The Free Type Project (www.freetype.org).
- Biblioteca libpng: copyright © 2004 Glenn Randers-Pehrson
- Biblioteca de compresión Zlib: Copyright © 1995-2002 Jean-loup Gaily y Mark Adler.
- Biblioteca Expat: copyright © 2006 responsables de expat.
- Biblioteca OpenSSL:

**60**

- software criptográfico escrito por Eric Young (eay@cryptsoft.com).
- software escrito por Tim Hudson (tjh@cryptsoft.com).
- software desarrollado por The OpenSSL Project para ser usado en el kit de herramientas OpenSSL. (http://www.openssl.org)
- Biblioteca libcurl: Copyright © 1996 2008, Daniel Stenberg, daniel@haxx.se
- Biblioteca boost C++: © Copyright Beman Dawes 1999-2003
- SDK UPnP: Copyright © 2000-2003 Intel Corporation
- Libnet: © 1998 2004 Mike D. Schiffman mike@infonexus.com
- Libpcap

Este producto incluye otro software de código abierto.

- Copyright © David L. Mills 1992-2006
- Copyright © 1998-2003 Daniel Veillard.
- Copyright © 1998, 1999 Thai Open Source Software Centre Ltd.
- Copyright © 1990 The Regents of the University of California.
- Copyright © 1998-2005 The OpenSSL Project.
- Copyright © 1991, 1992 Paul Kranenburg <pk@cs.few.eur.nl>
- Copyright © 1993 Branko Lankester <branko@hacktic.nl>
- Copyright © 1993 Ulrich Pegelow <pegelow@moorea.uni-muenster.de>
- Copyright © 1995, 1996 Michael Elizabeth Chastain <mec@duracef.shout.net>
- Copyright © 1993, 1994, 1995, 1996 Rick Sladkey <jrs@world.std.com>
- Copyright © 1999,2000 Wichert Akkerman <wakkerma@debian.org Reservados todos los derechos.

Cualquier persona que obtenga una copia de este software y los archivos de documentación asociada (el "Software") podrá, de forma gratuita, comerciar con el Software sin limitaciones. De este modo, podrá, entre otros, utilizar, copiar, modificar, combinar, publicar, distribuir, sublicenciar y/o vender copias del Software; y además permitir a las personas a las que se les entregue el Software hacer lo mismo, según las siguientes condiciones:

EL SOFTWARE SE PROPORCIONA "TAL CUAL", SIN GARANTÍAS DE NINGÚN TIPO, EXPLÍCITAS O IMPLÍCITAS, INCLUYENDO, AUNQUE NO DE FORMA EXCLUSIVA, LAS GARANTÍAS DE COMERCIO, VALIDEZ PARA UN FIN CONCRETO Y NO INCUMPLIMIENTO. EN NINGÚN CASO PODRÁN LOS AUTORES O PROPIETARIOS DEL COPYRIGHT SER RESPONSABLES POR CUALQUIER QUEJA, DAÑO U OTRAS RESPONSABILIDADES, POR MEDIO DE UN CONTRATO, AGRAVIO, ETC, QUE SURJA DE O EN RELACIÓN AL SOFTWARE O A LA UTILIZACIÓN U OTROS ASPECTOS DEL SOFTWARE.